## **Reporting with Microsoft SQL Server 2012**

### **Chapter 1: Getting Started with Reporting**

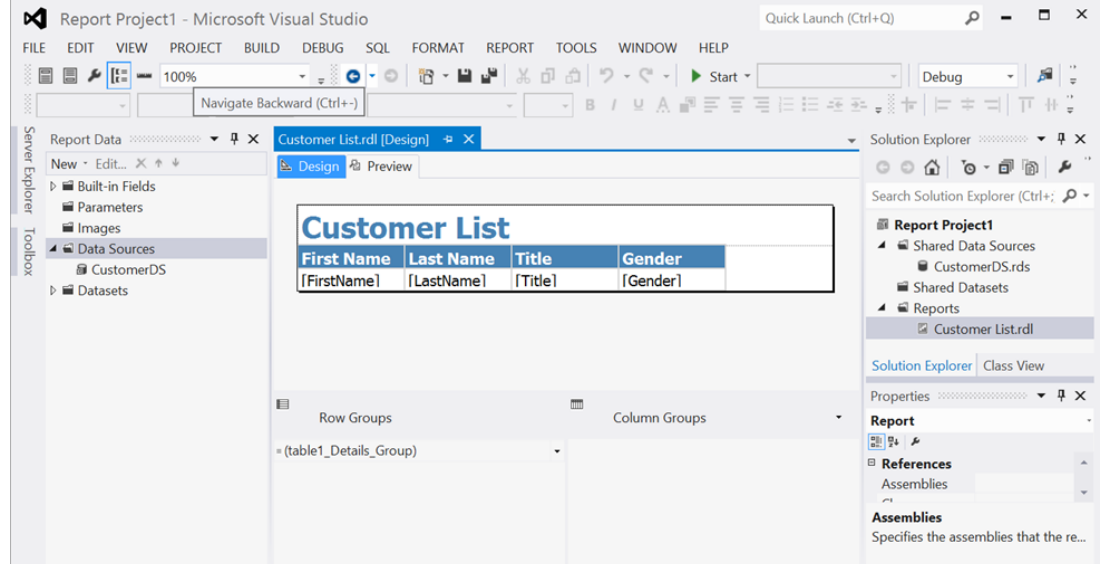

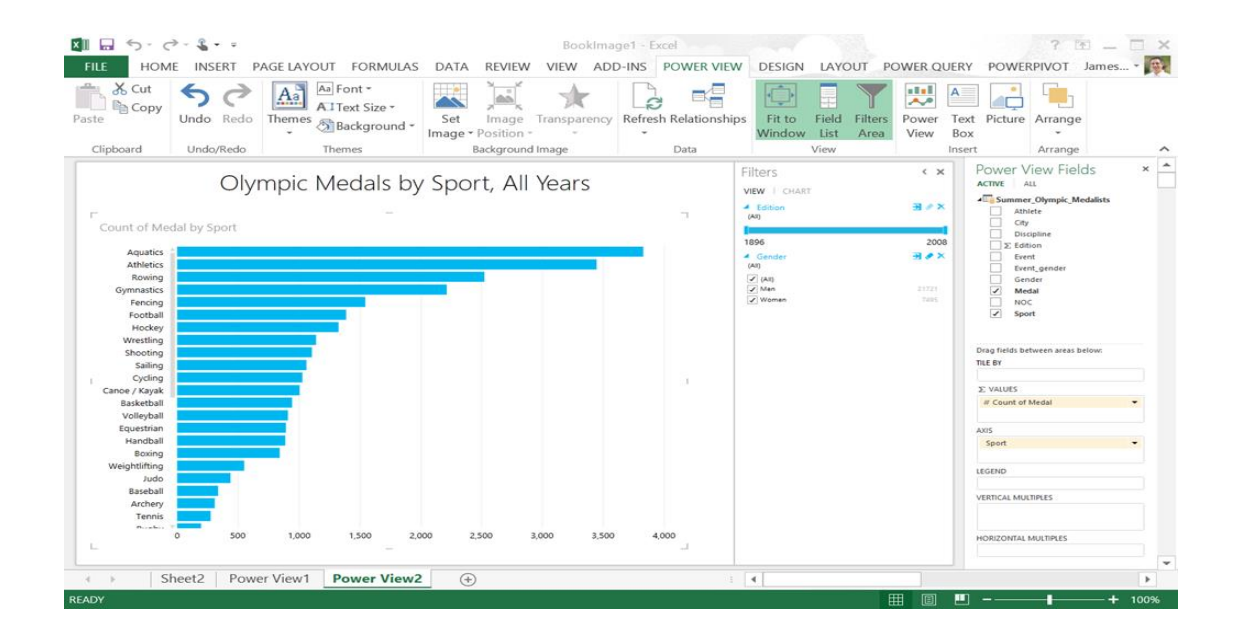

| Home > CustomerList         |                                                         |              |               |
|-----------------------------|---------------------------------------------------------|--------------|---------------|
| Marital Status   Married    |                                                         | $\bullet$    |               |
| $\sqrt{4}$ $\sqrt{1}$       | $\blacktriangleright$ l<br>of 2 ? $\blacktriangleright$ | 100%         | $\bullet$     |
|                             |                                                         |              |               |
| <b>First Name Last Name</b> |                                                         | <b>Title</b> | <b>Gender</b> |
| David                       | Robinett                                                | Mr.          | M             |
| Rebecca                     | Robinson                                                | Ms.          | F             |
| Amy                         | Li                                                      | Ms.          | F             |
| <b>Barbara</b>              | Nara                                                    | Mrs.         | F             |
| Madalena                    | Sanchez                                                 | Ms.          | М             |
| <b>Thomas</b>               | Sanchez                                                 | Mr.          | М             |
| Ken                         | Sánchez                                                 | Mr.          | F             |
| Mary                        | Sandidge                                                | Ms.          | M             |
| José                        | Saraiva                                                 | Sr.          | M             |
| Andrea                      | Ward                                                    | Ms.          | F             |
| Gary                        | Schare                                                  | Mr.          | M             |
| <b>Barbara</b>              | Schultz                                                 | Ms.          | M             |
| Amber                       | King                                                    | Ms.          | F             |
| Ramón                       | Cai                                                     | Sr.          | М             |
| Scott                       | Seely                                                   | Mr.          | F             |

**Chapter 2, SSRS – Standard Reporting**

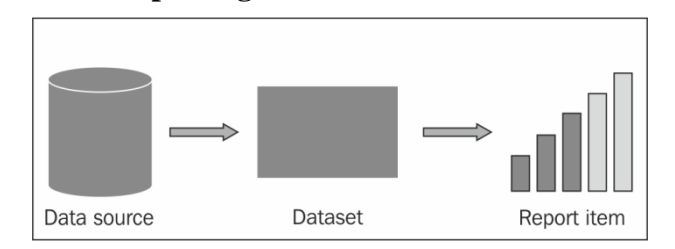

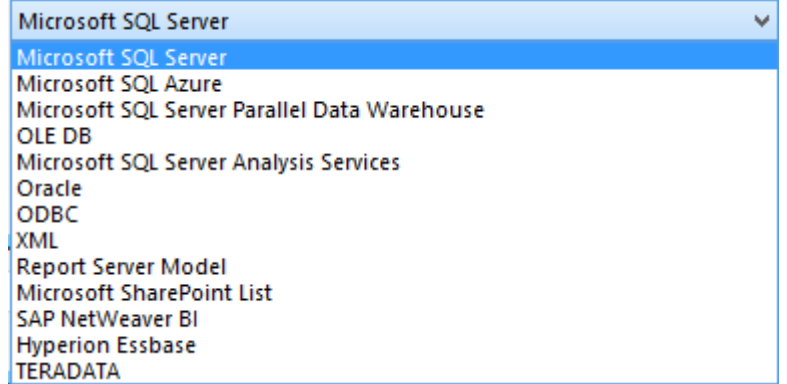

#### <DataSources>

<DataSource Name="DataSource1">  $<$ ConnectionProperties> <DataProvider>SQL</DataProvider> <ConnectString>Data Source=.;Initial Catalog=AdventureWorksDW2012</ConnectString> <IntegratedSecurity>true</IntegratedSecurity> </ConnectionProperties> <rd:SecurityType>Integrated</rd:SecurityType> <rd:DataSourceID>417eac9d-d1cc-4c10-b5f1-5b0a5ff5a6cb</rd:DataSourceID> </DataSource> <DataSource Name="DataSource2"> <DataSounceReference>SharedDataSounce1</DataSounceReference> <rd:SecurityType>None</rd:SecurityType>

<rd:DataSourceID>4f1a7e12-3c76-4b2e-9197-f661296aa299</rd:DataSourceID> </DataSource>

</DataSources>

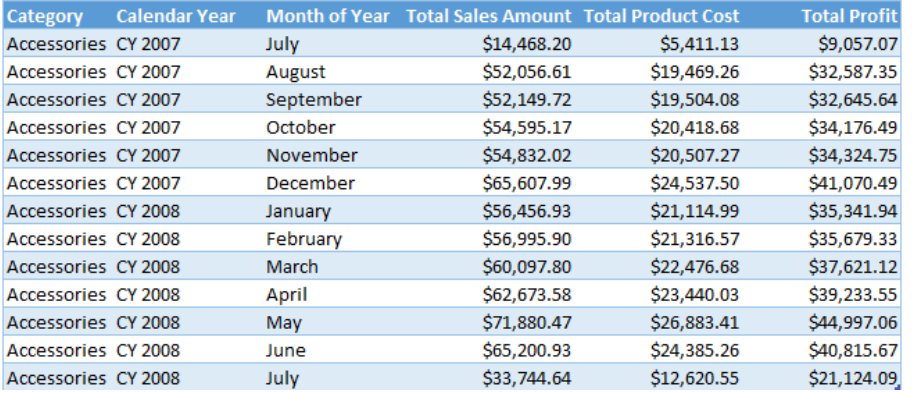

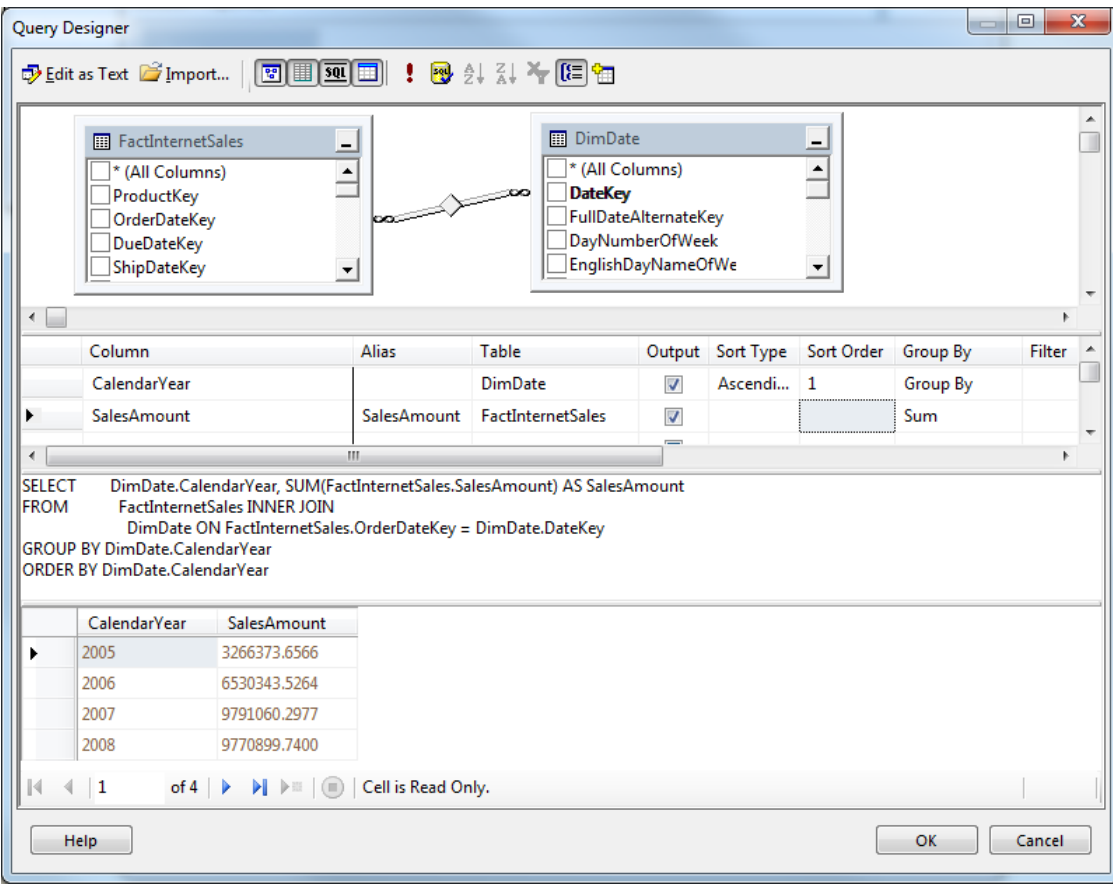

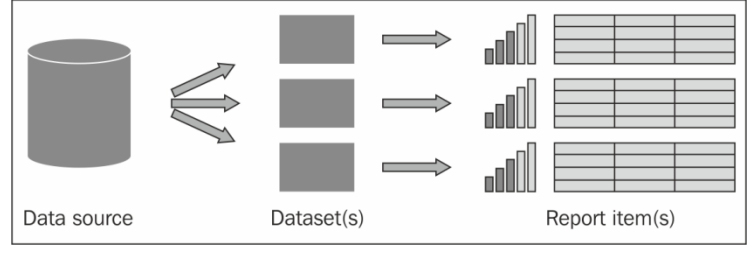

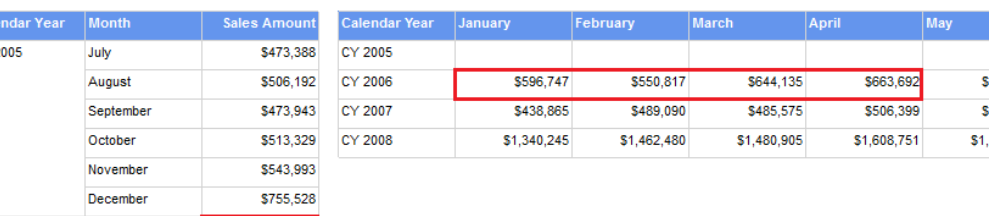

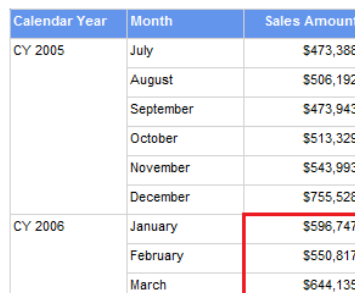

\$663,692

April

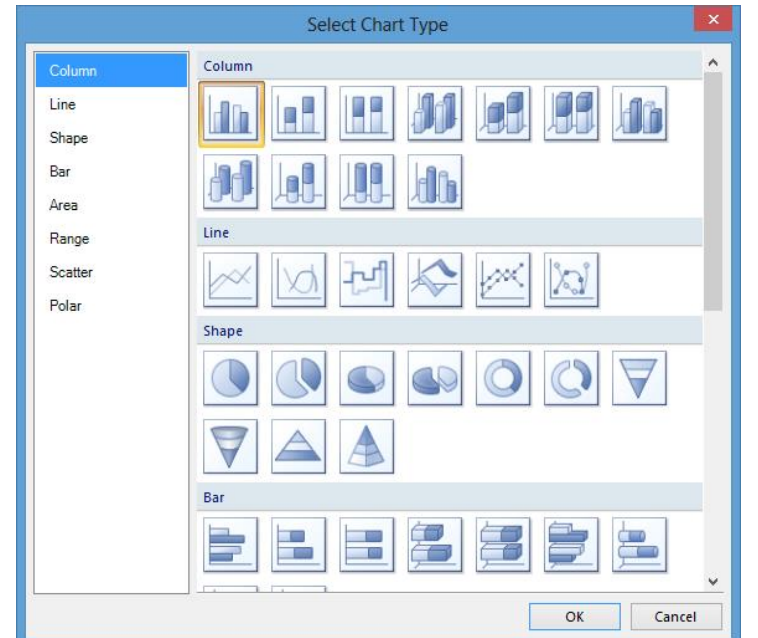

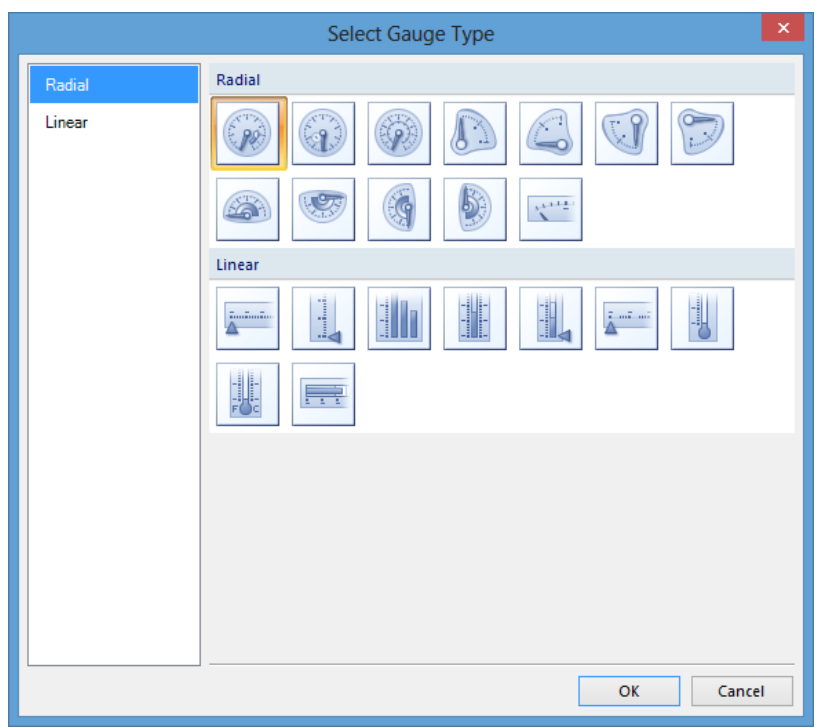

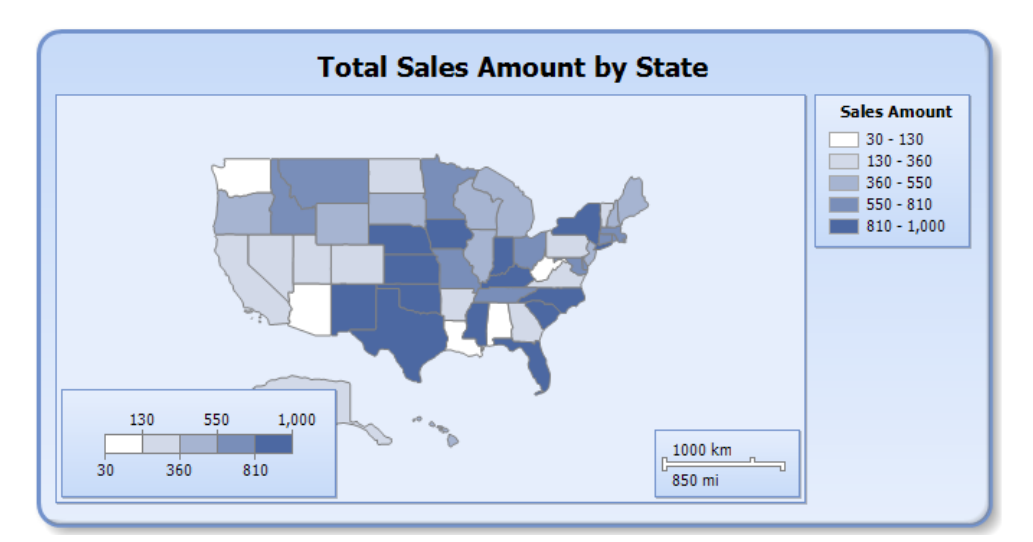

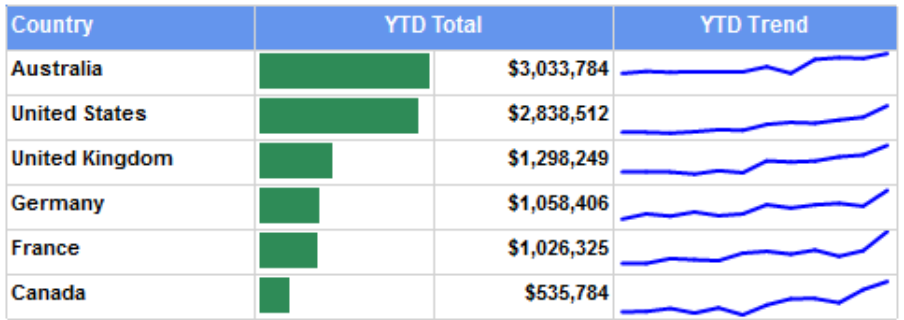

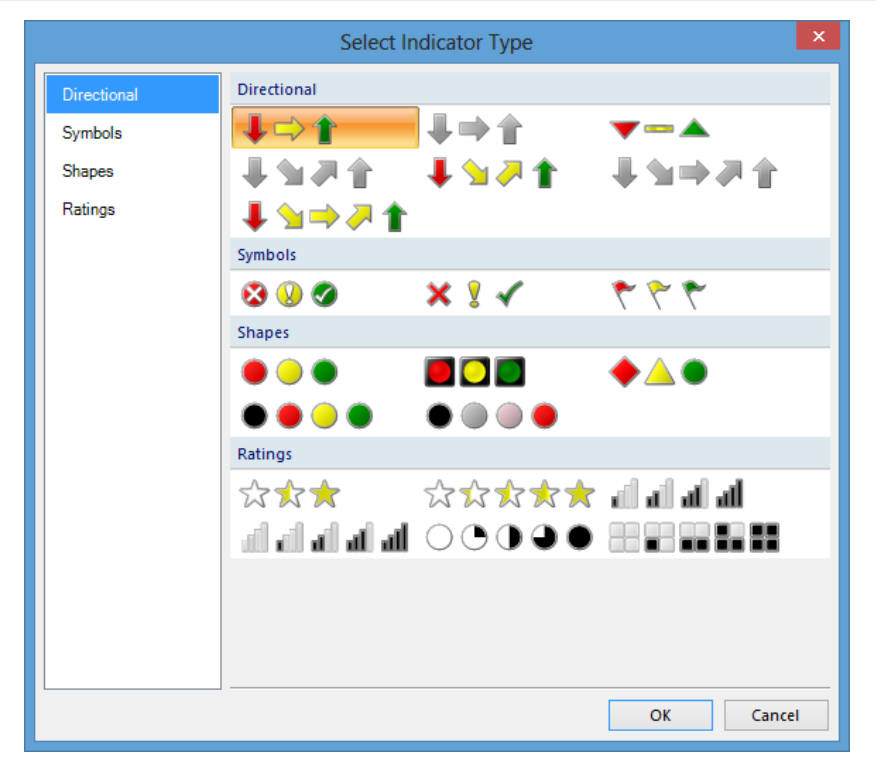

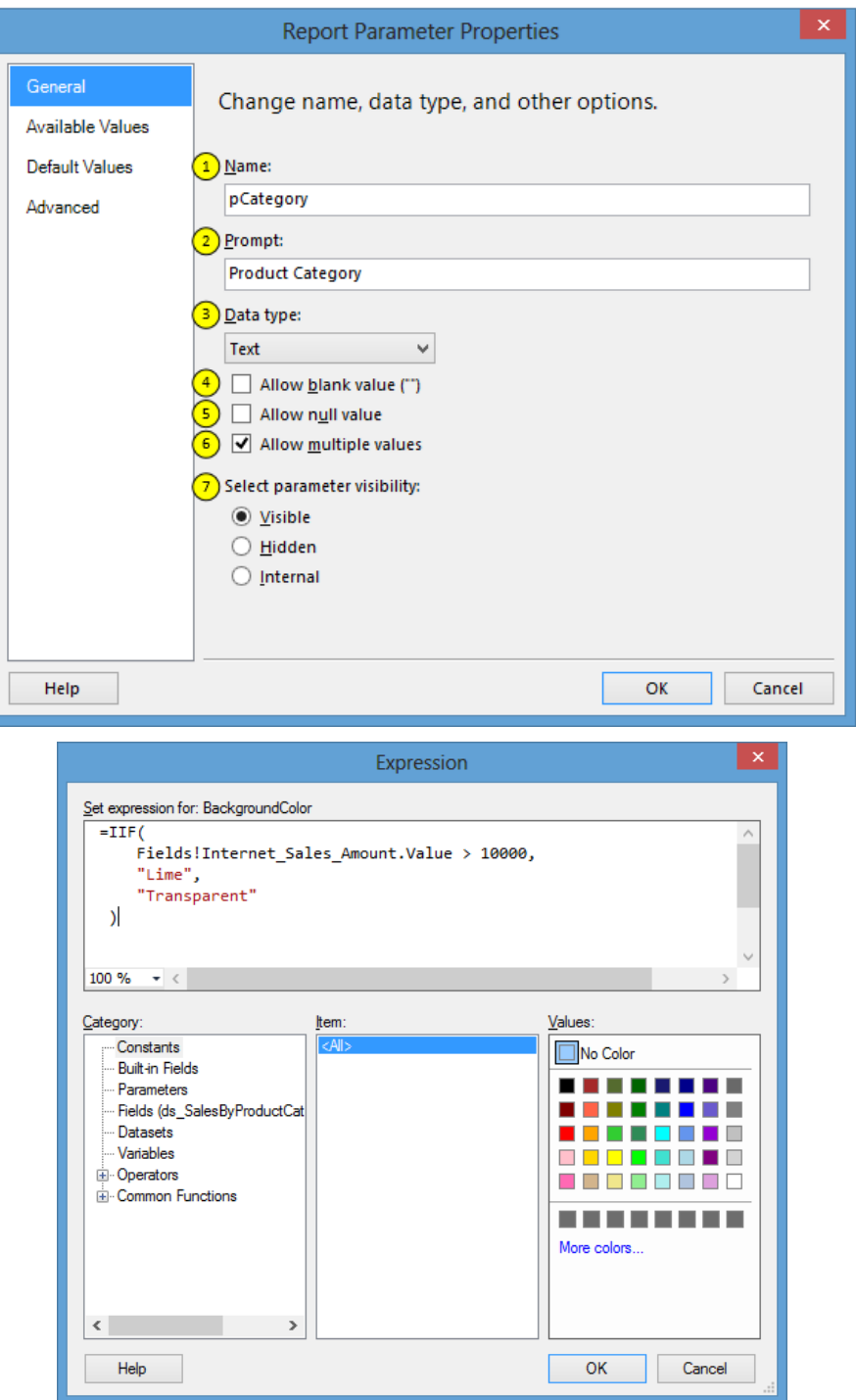

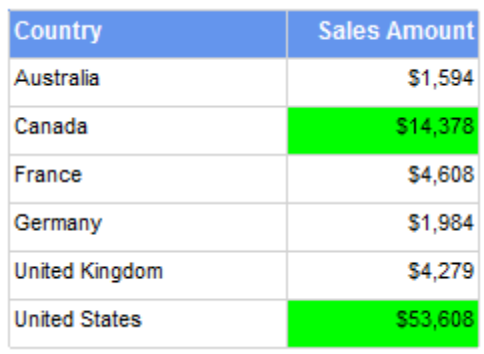

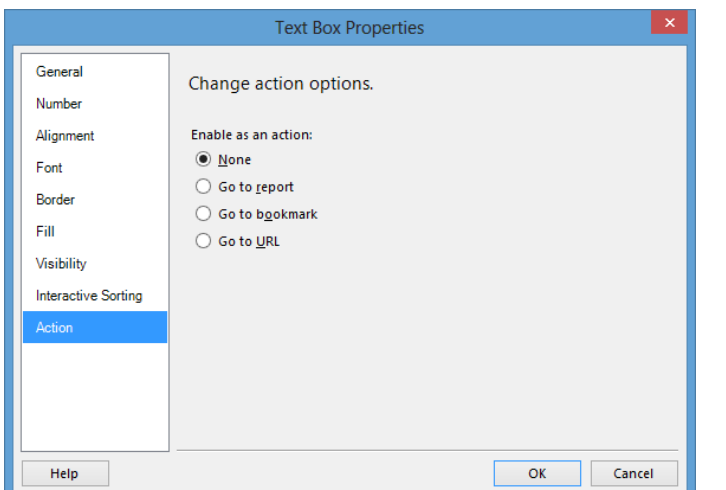

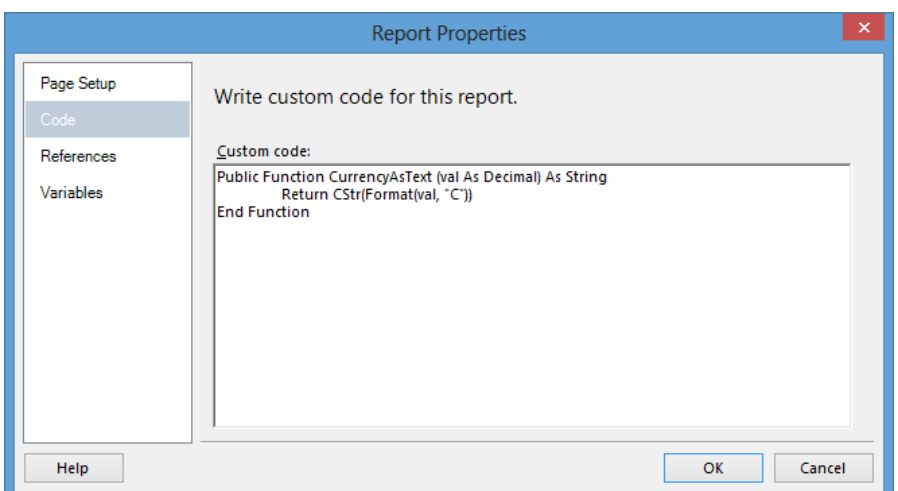

#### Schedule details

Choose whether to run the report on an hourly, daily, weekly, monthly, or one time basis. All times are expressed in (GMT -05:00) Eastern Standard Time.

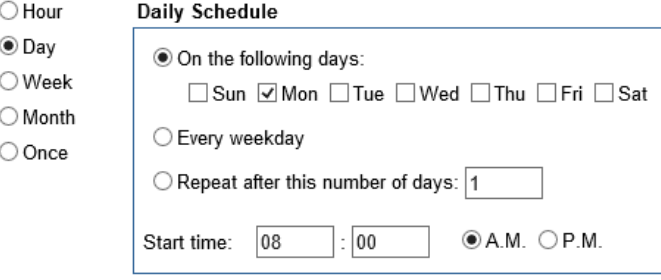

#### Start and end dates

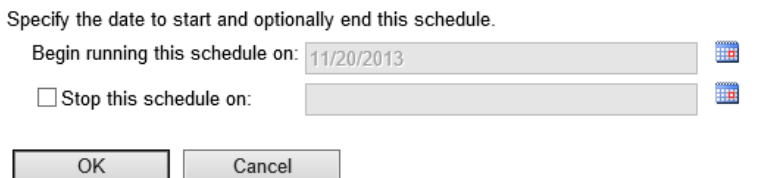

#### **Report Delivery Options**

OK

Cancel

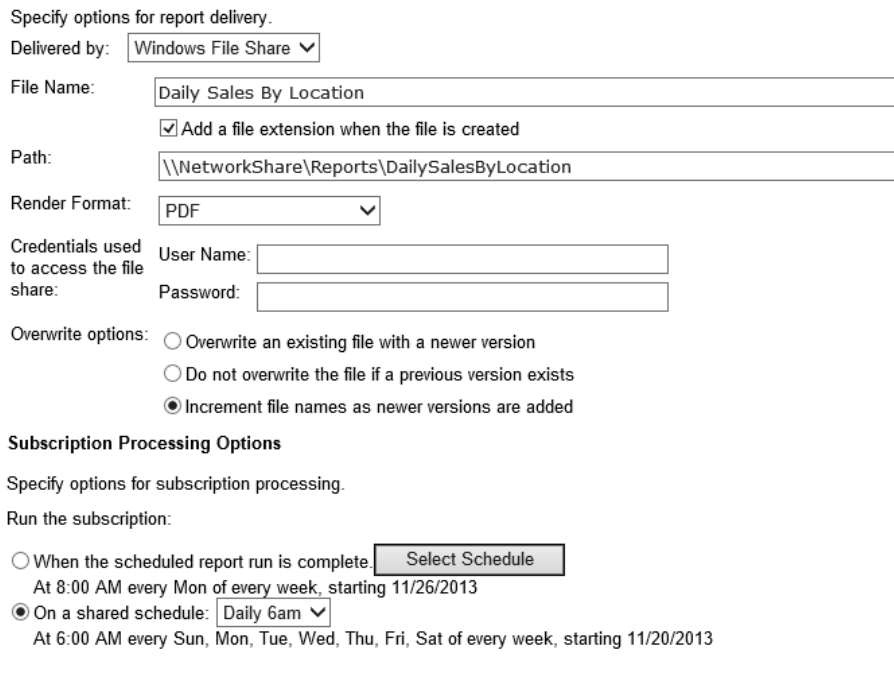

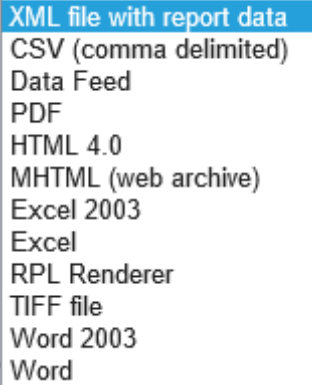

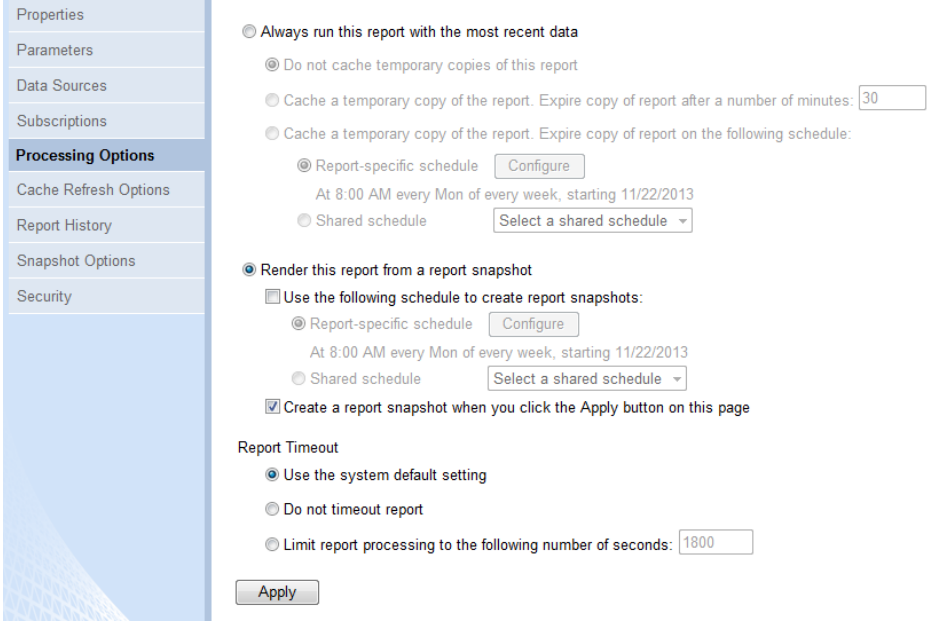

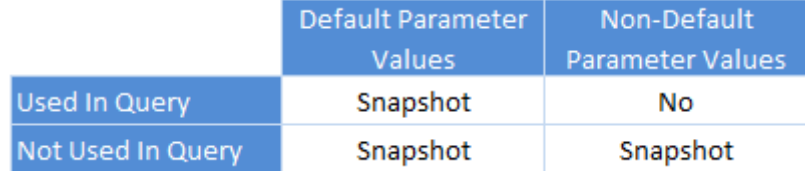

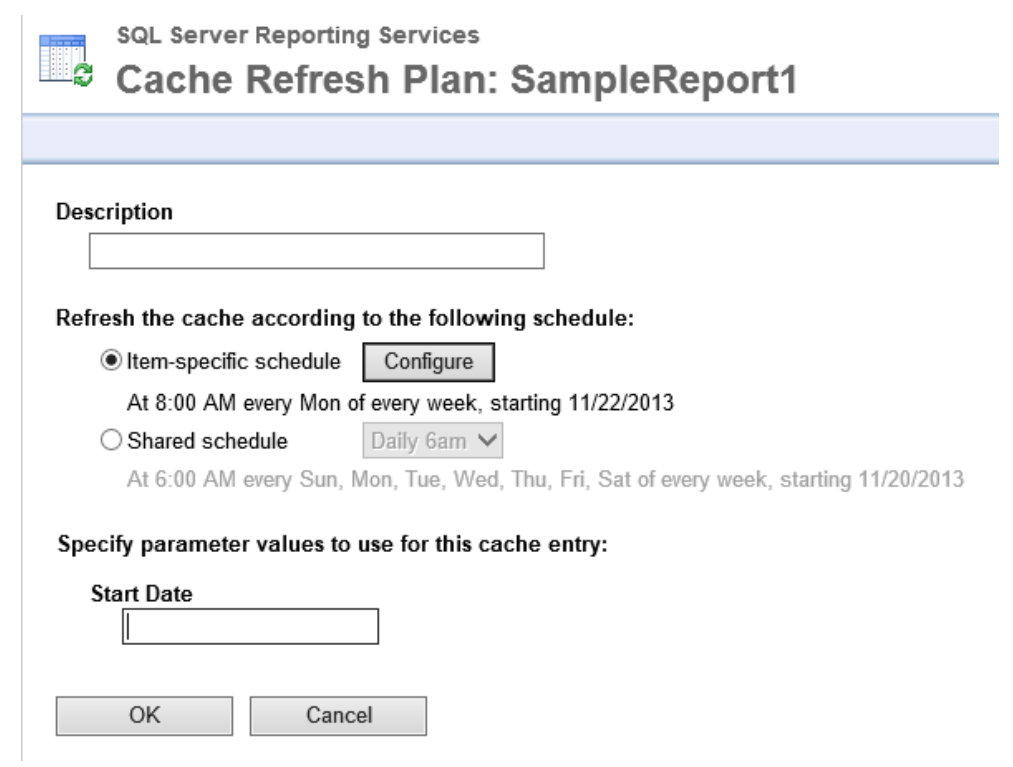

New Data Alert - Sales Amount By Sales Territory

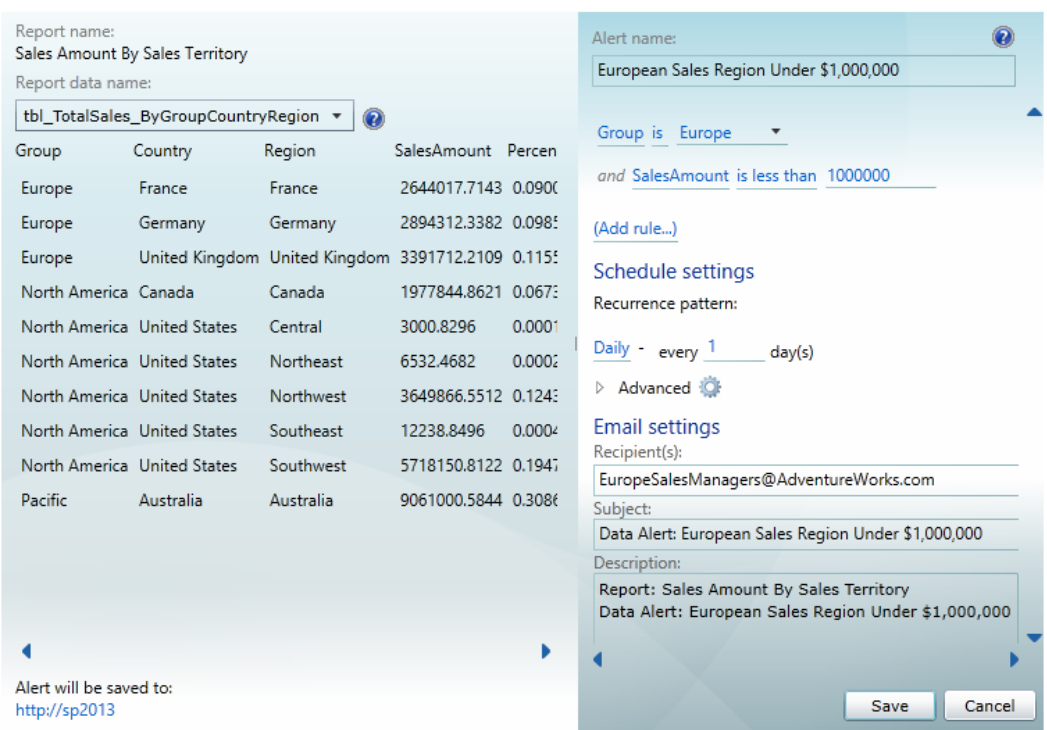

 $\times$ 

# Data Alert Manager

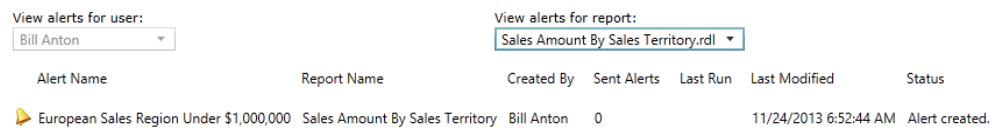

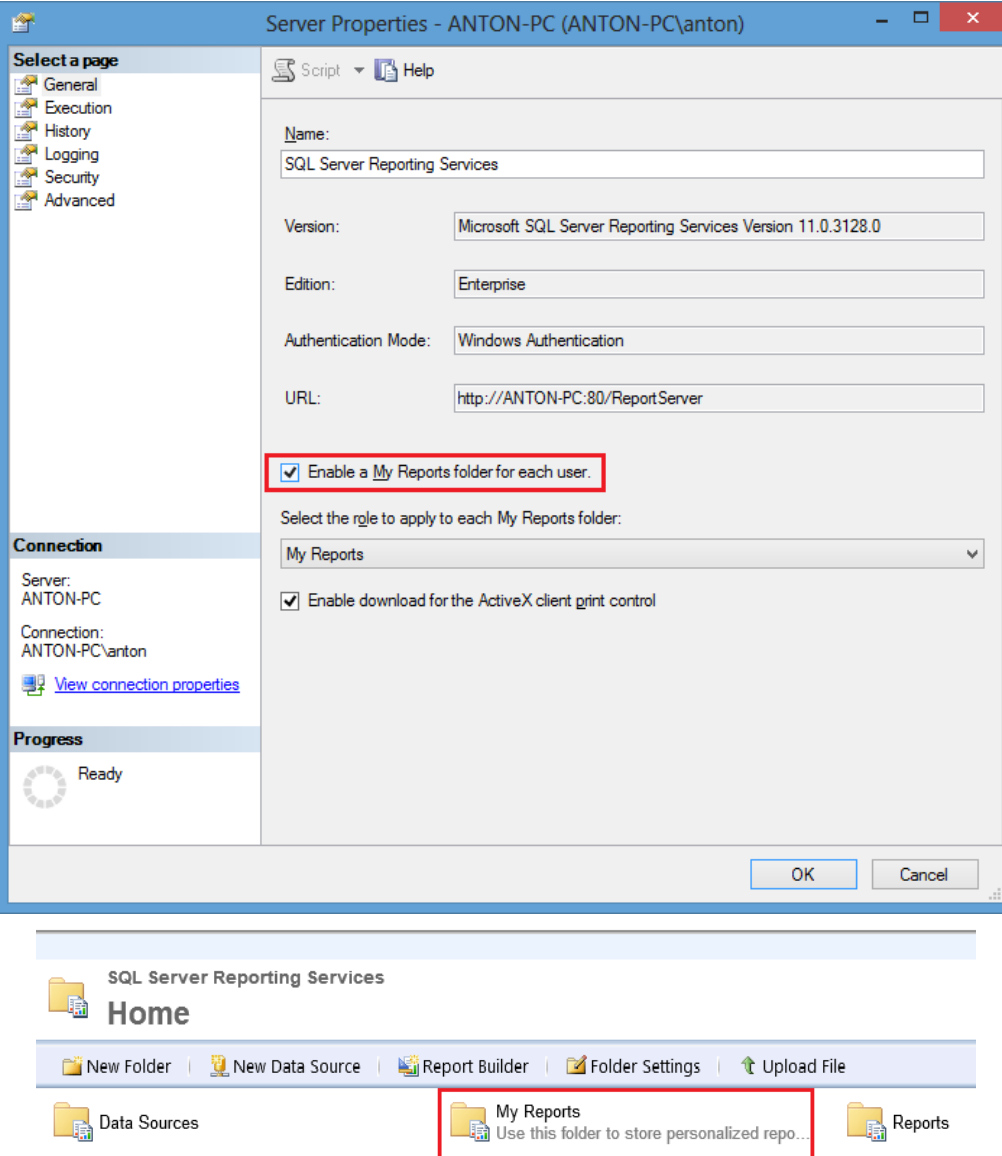

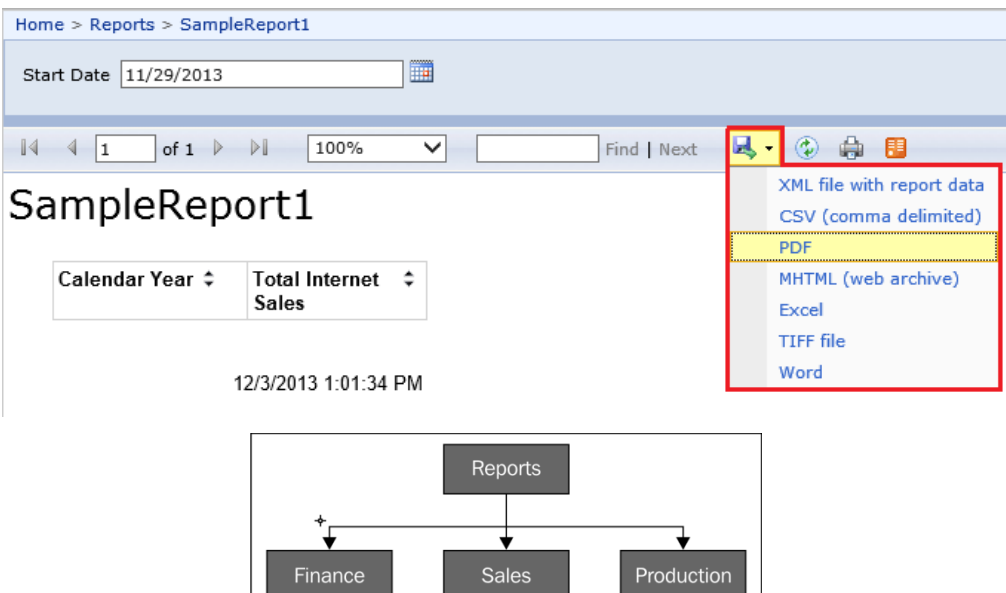

**Chapter 3, Development Activity with SSRS**

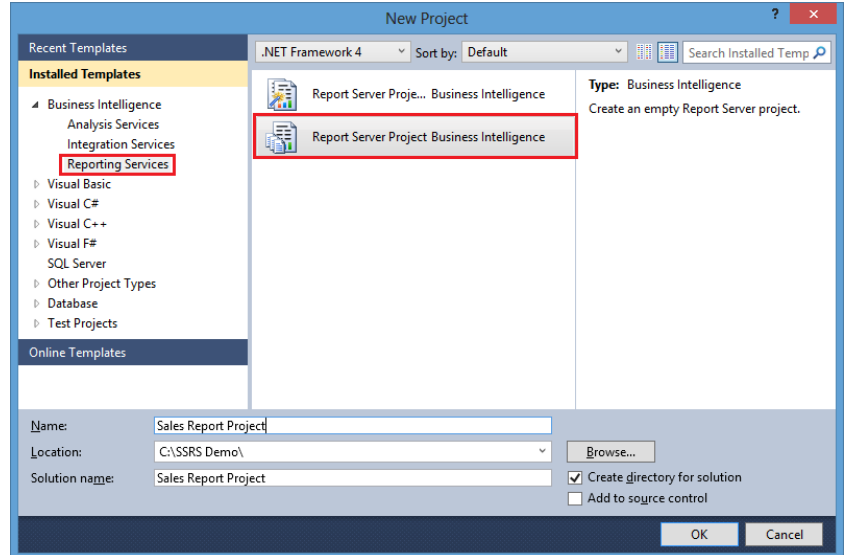

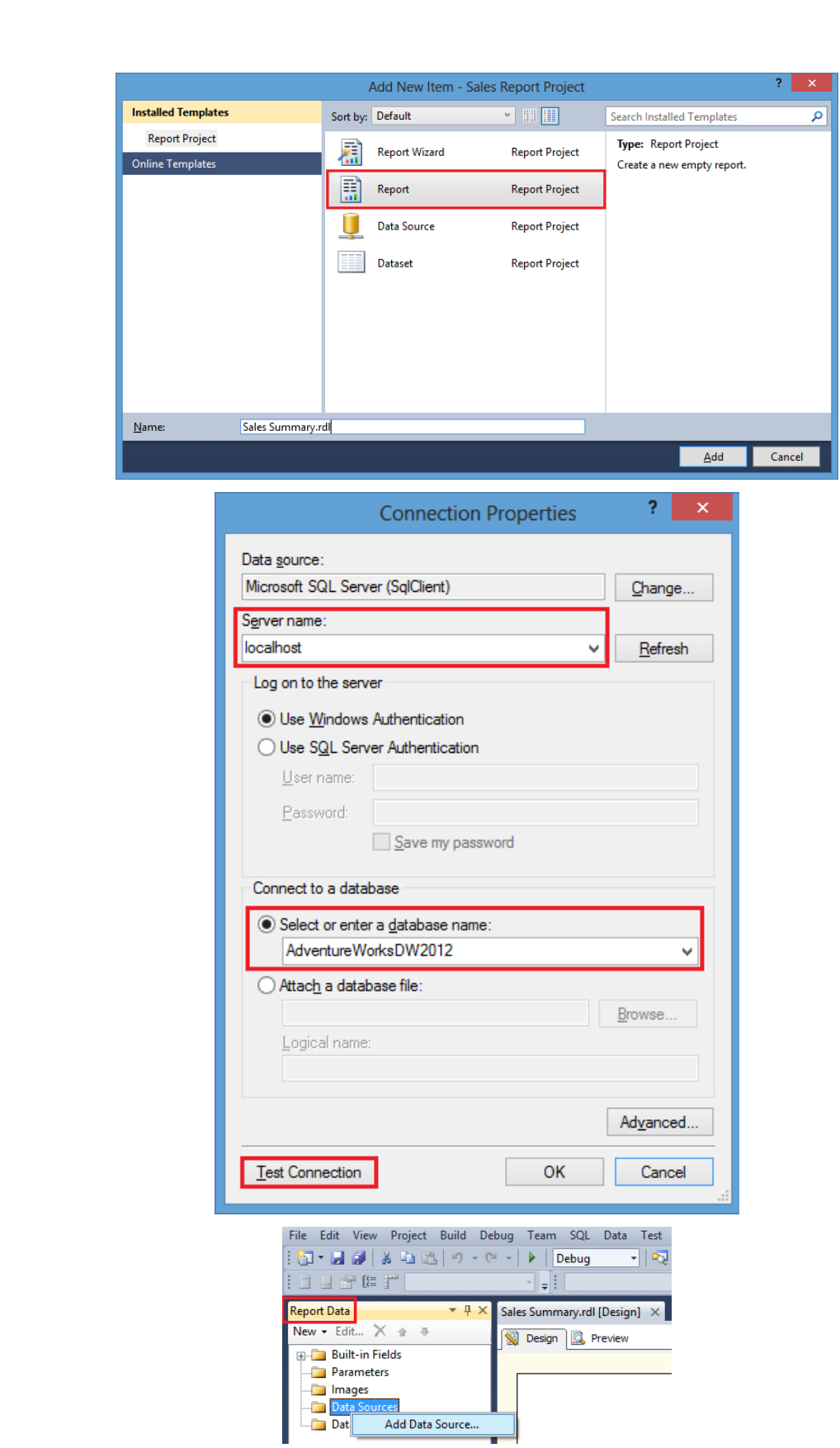

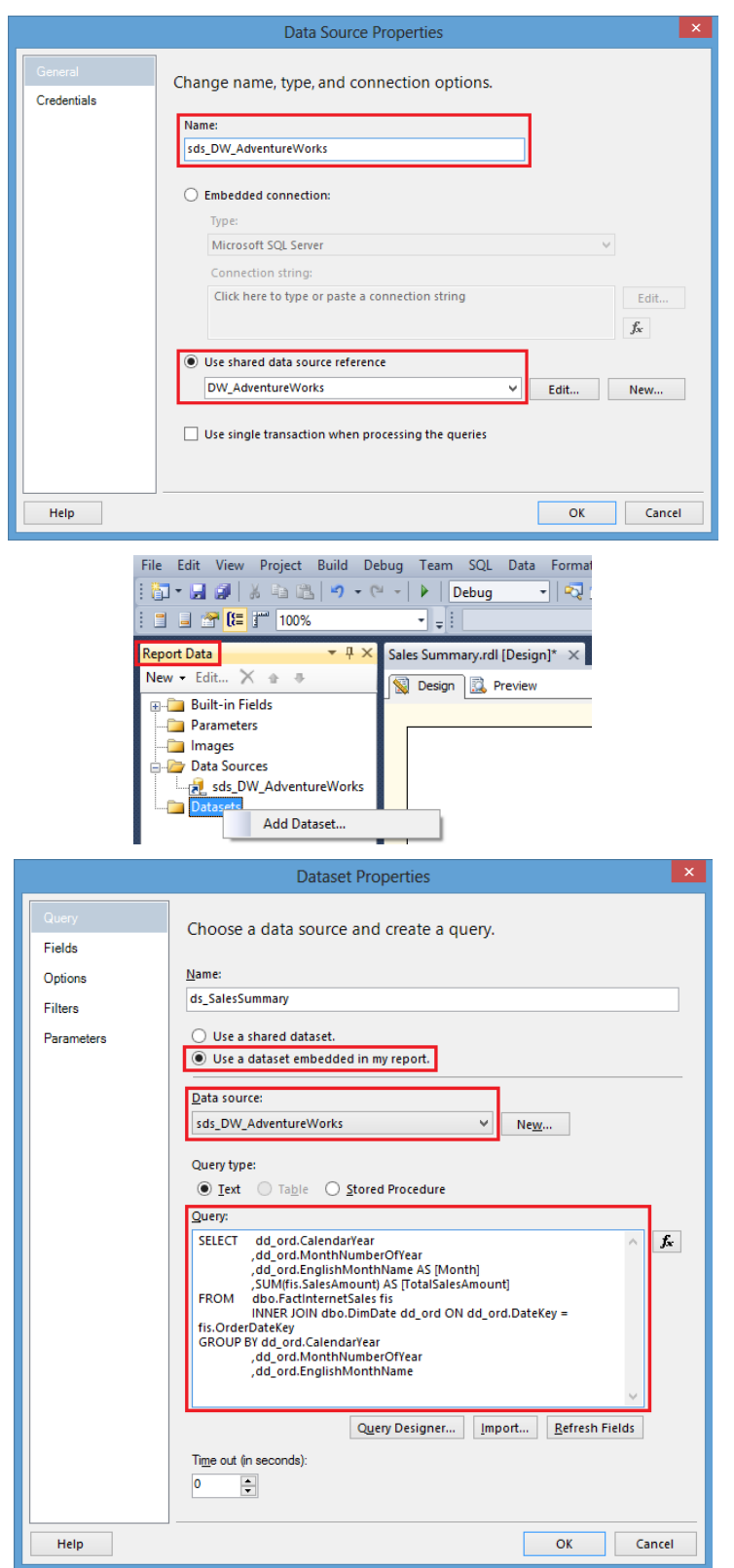

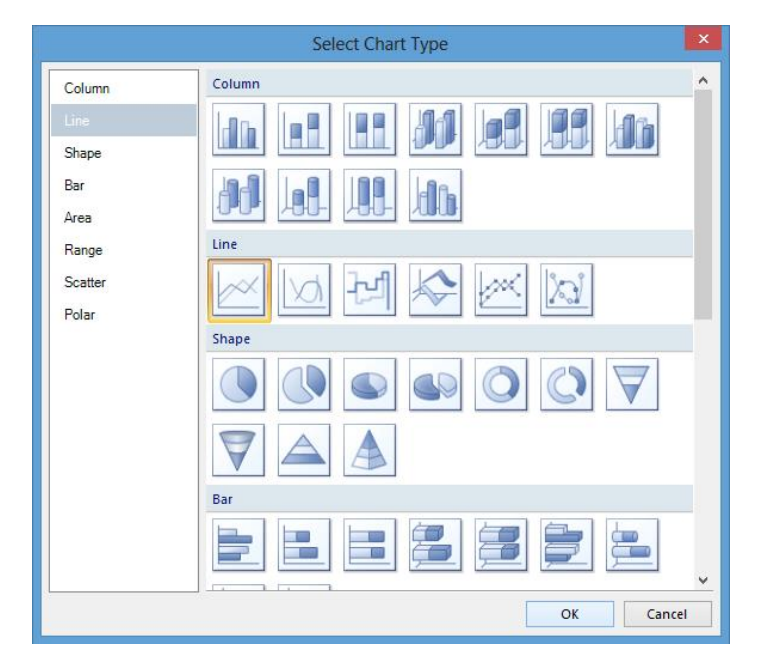

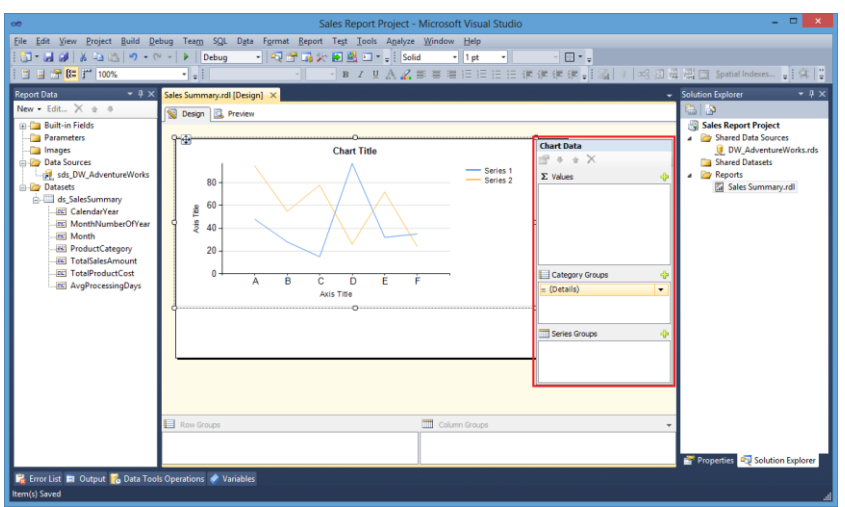

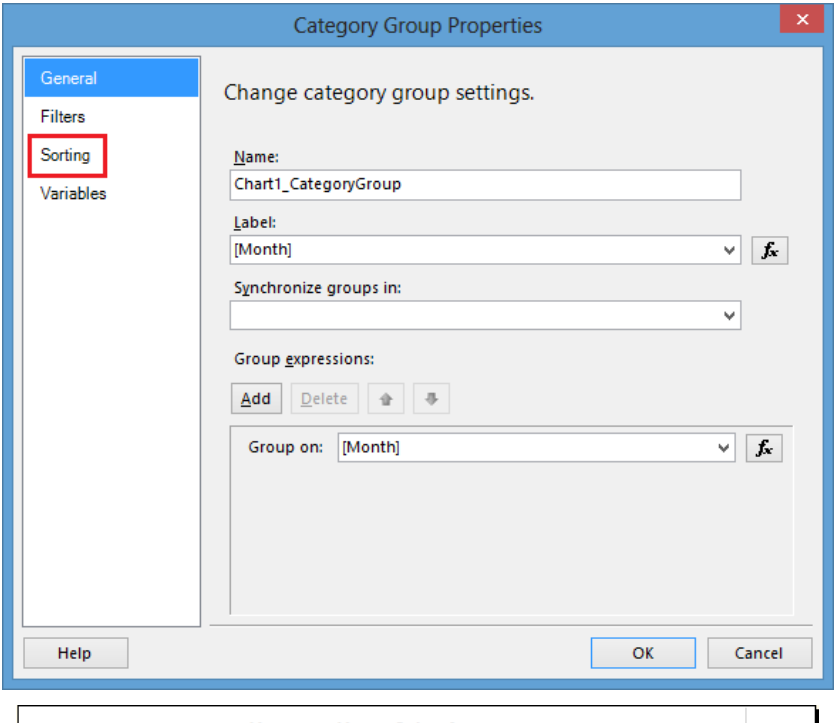

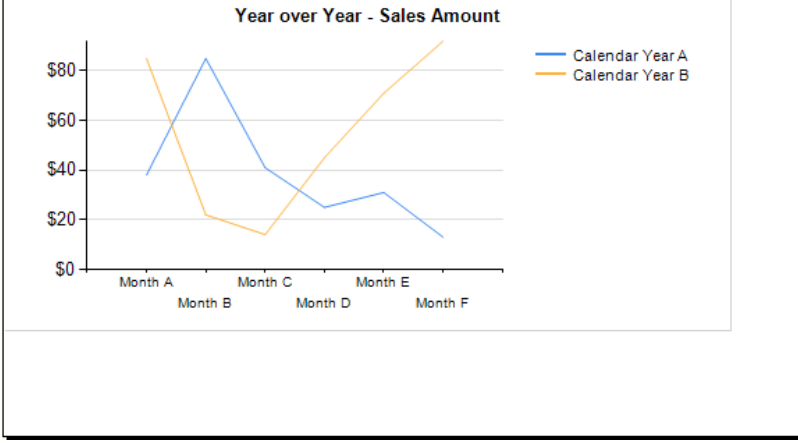

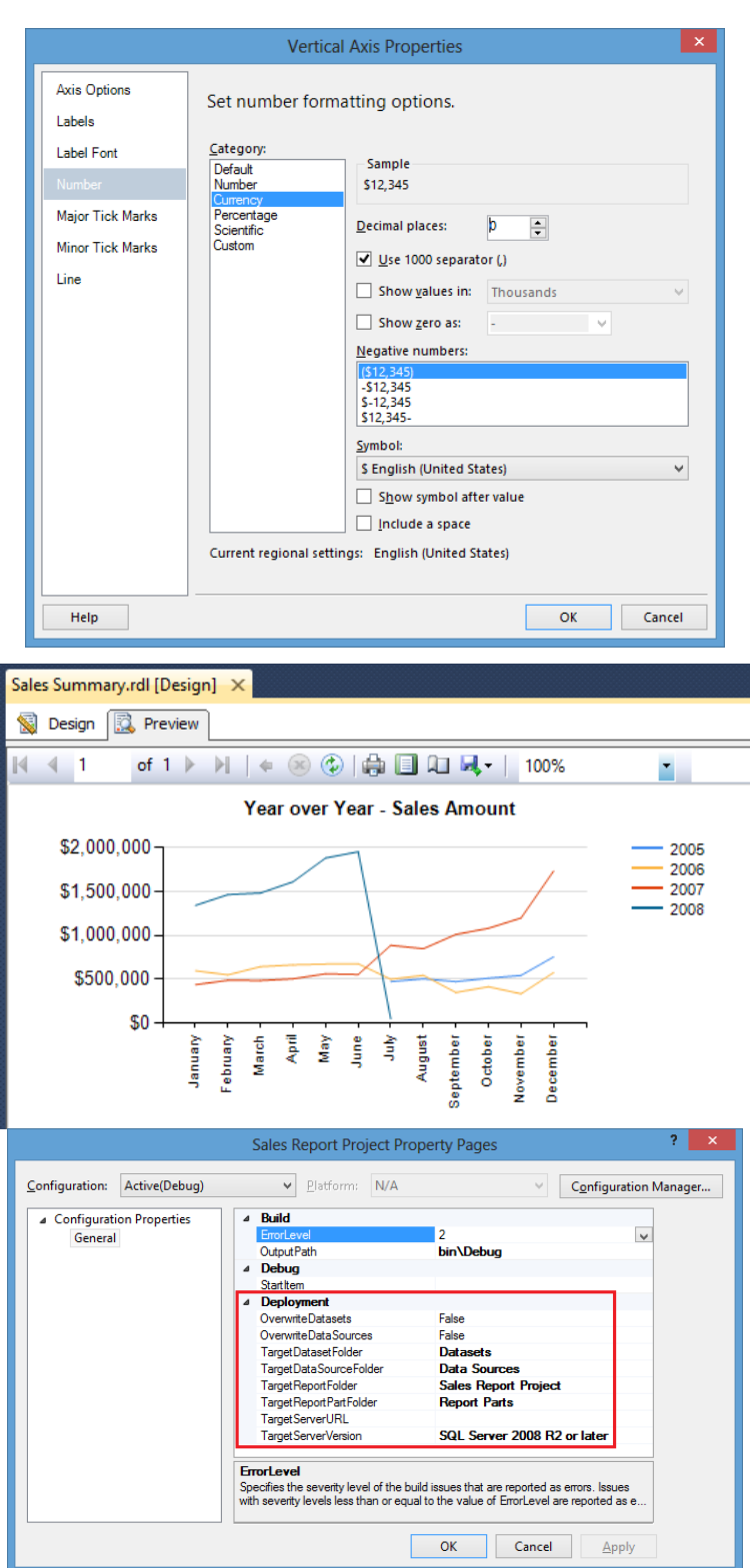

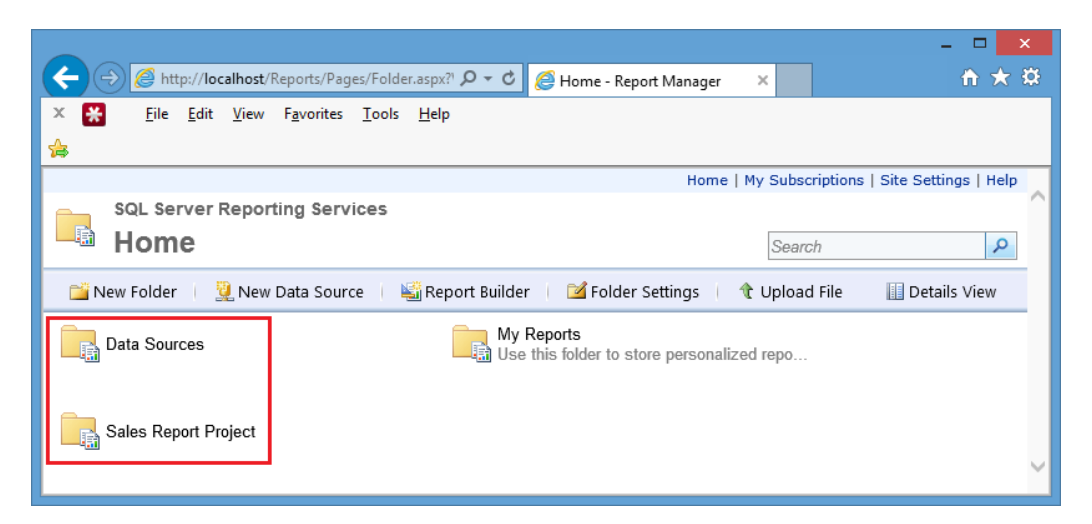

## **Chapter 4, Power View – Self-service Reporting**

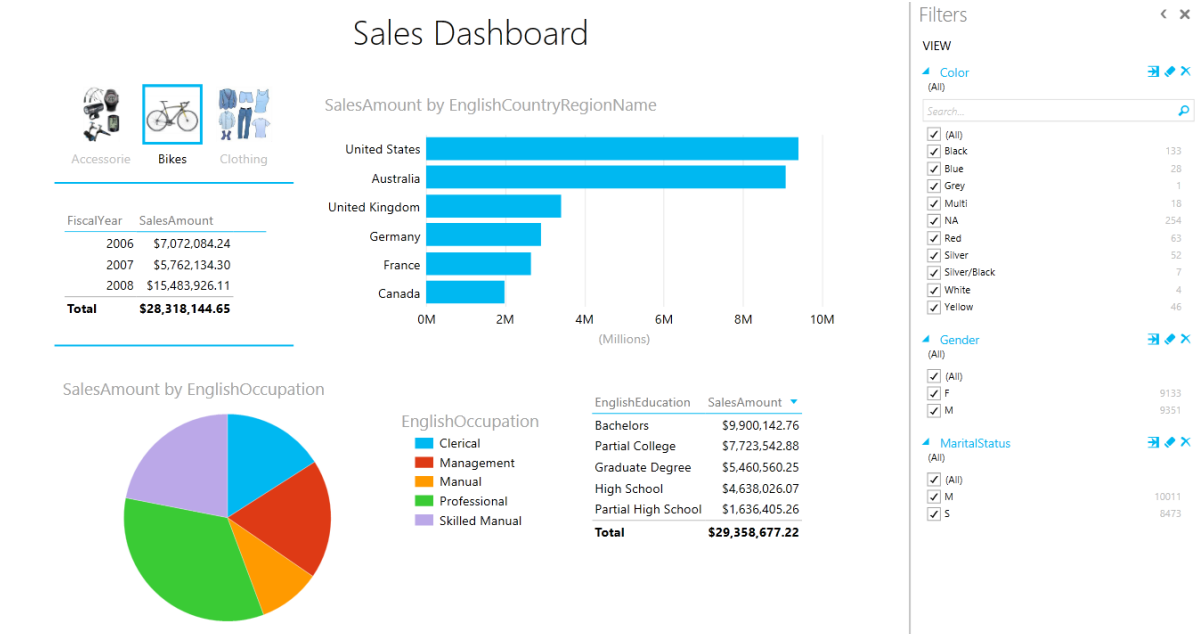

## Promotion Dashboard

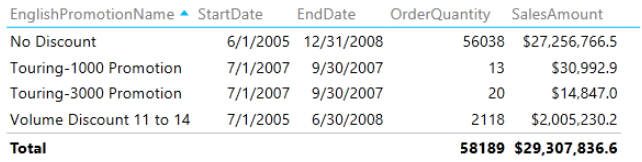

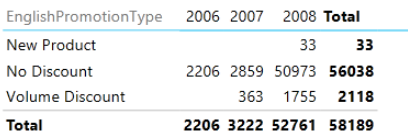

 $\overline{\phantom{a}}$ 

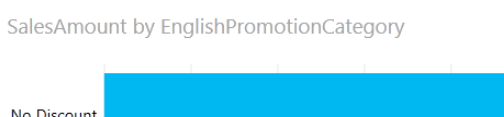

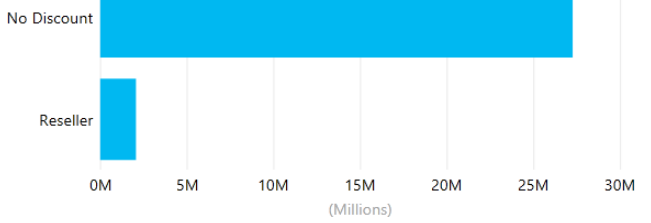

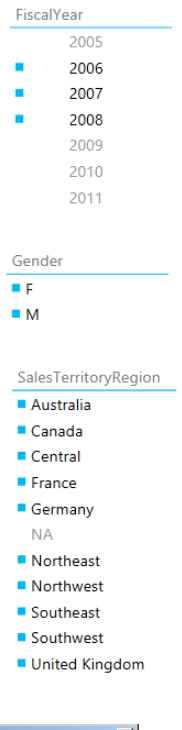

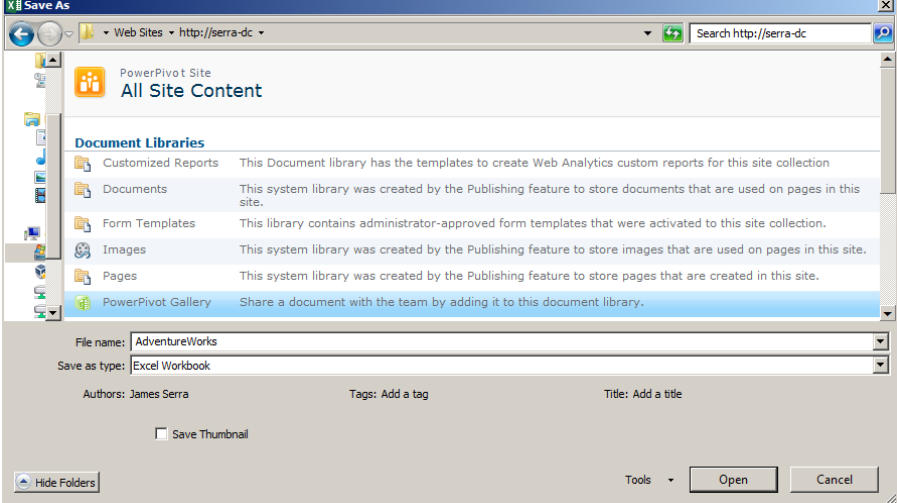

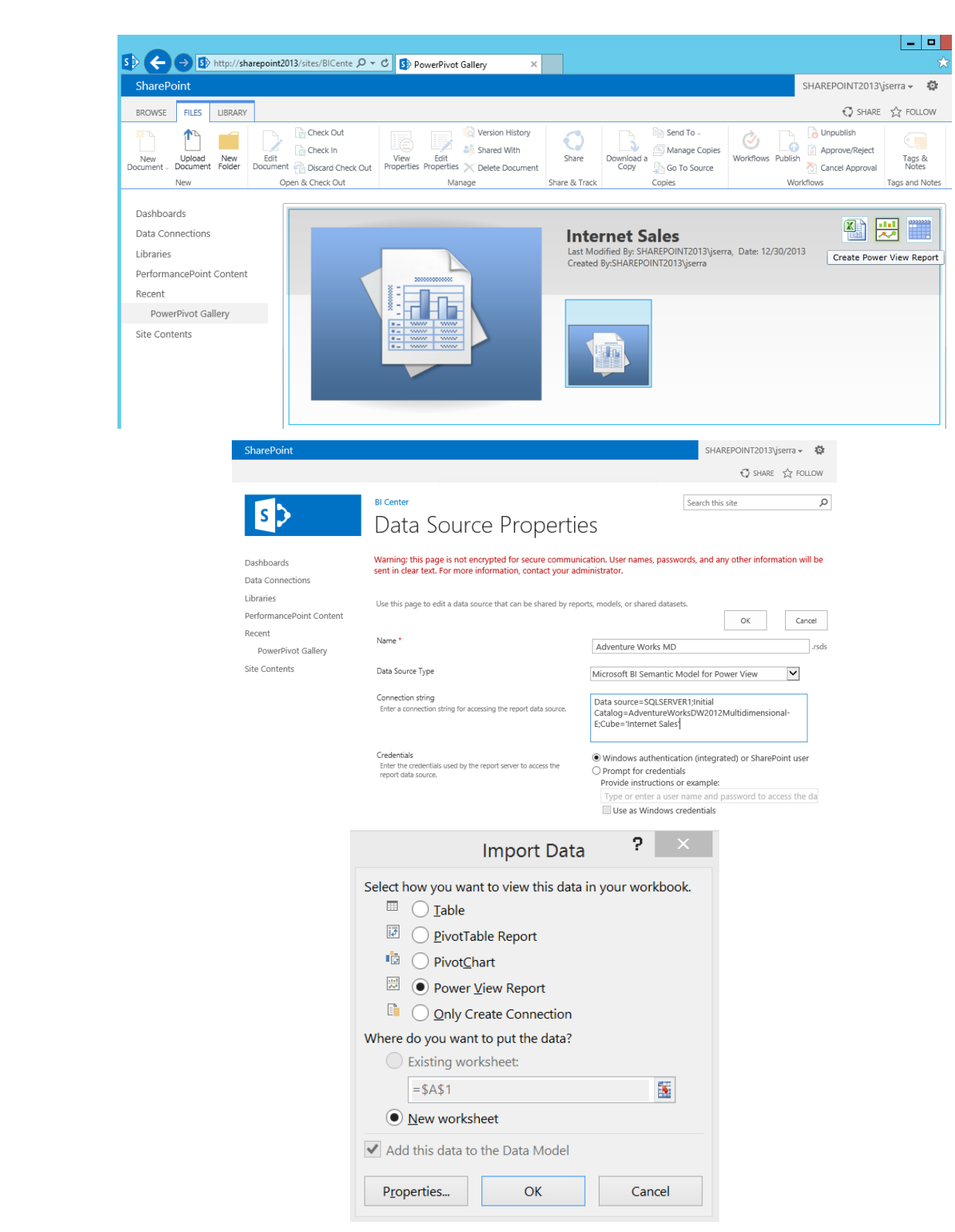

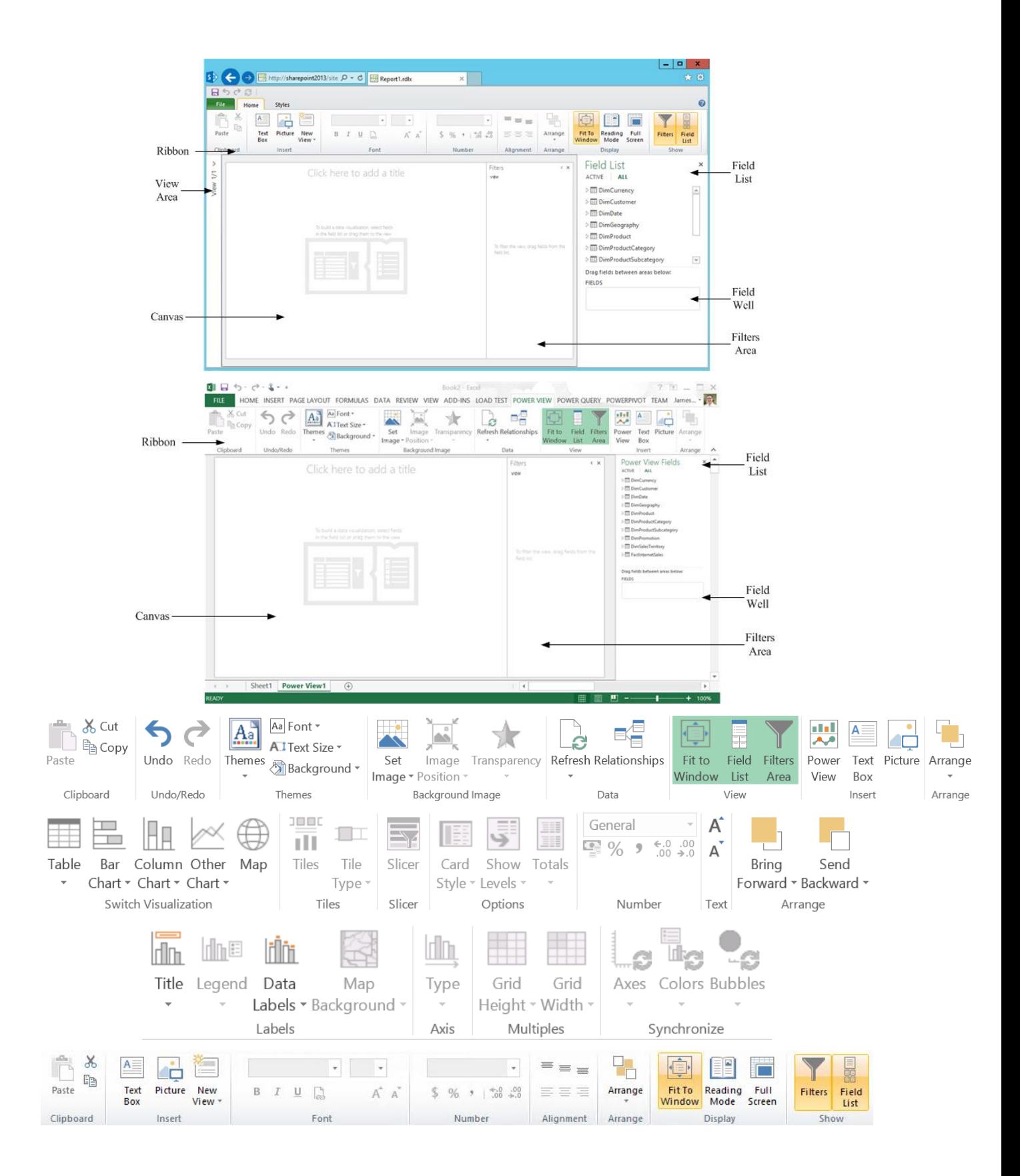

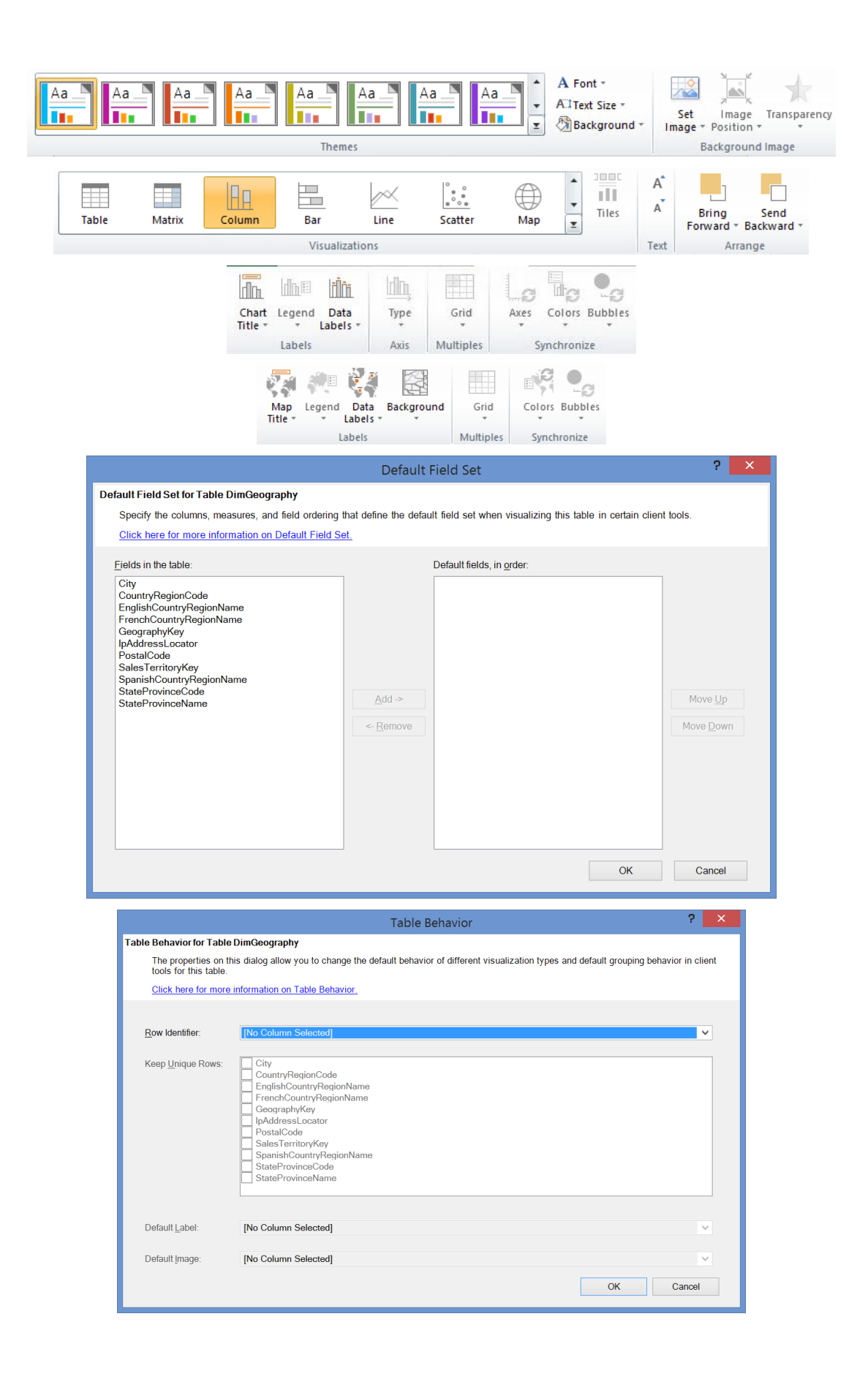

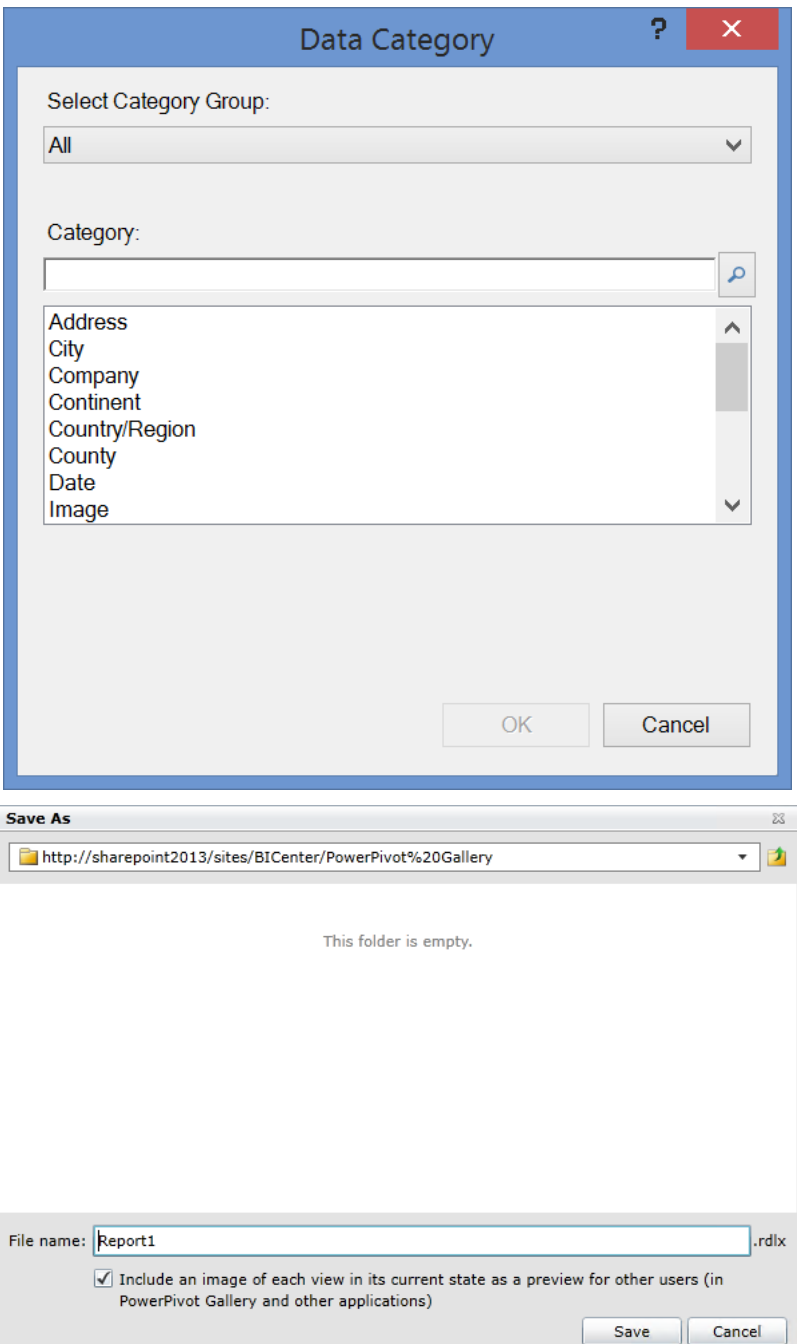

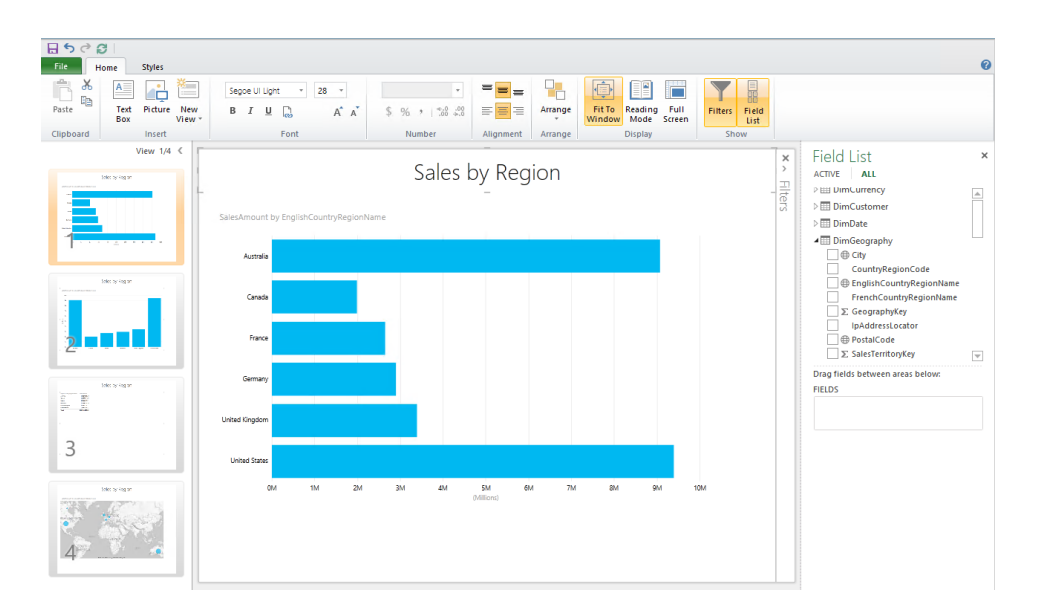

## Sales Dashboard

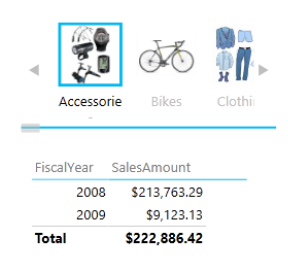

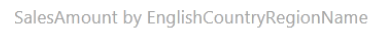

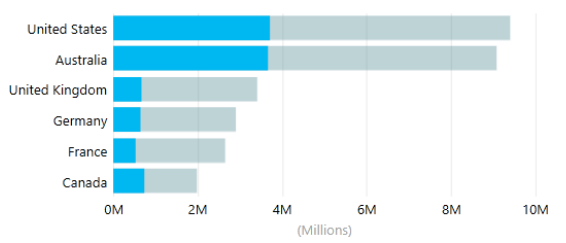

**Total** 

SalesAmount by EnglishOccupation

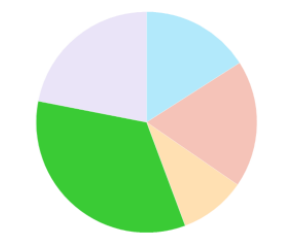

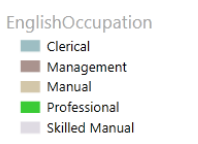

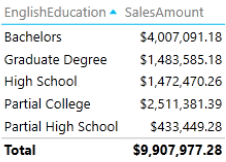

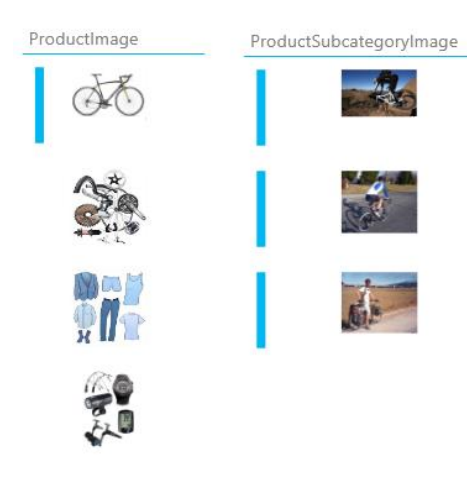

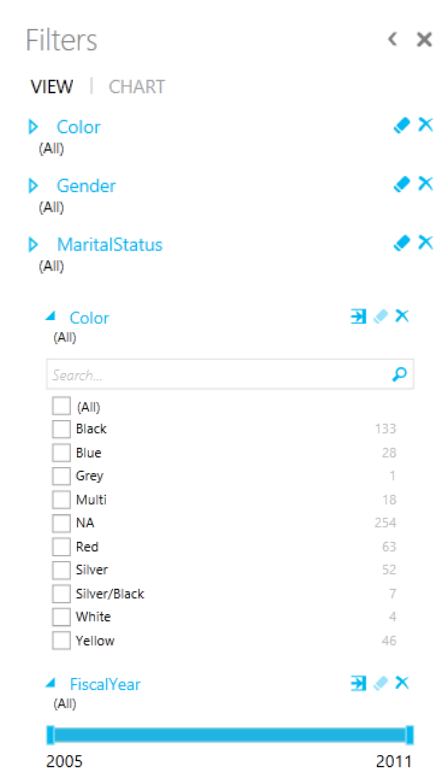

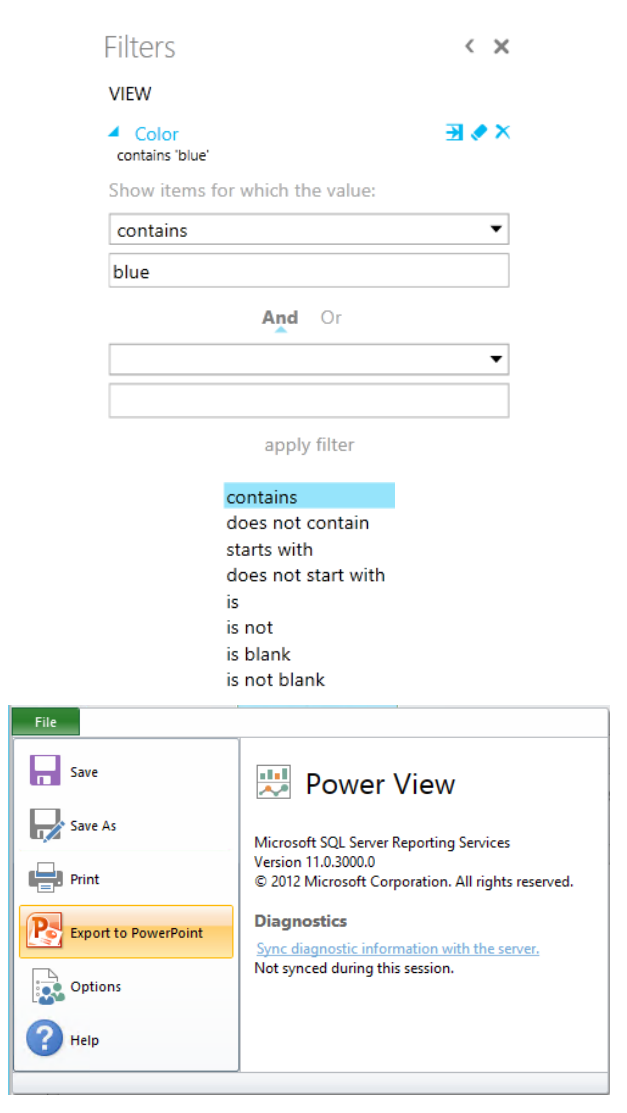

**Chapter 5, Development Activity with Power View**

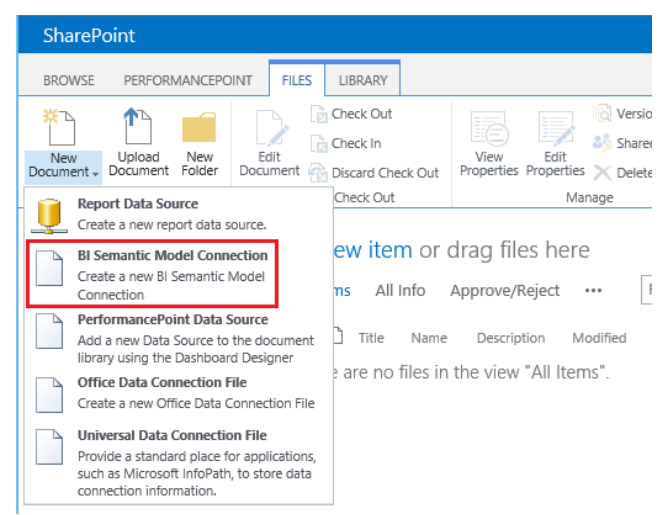

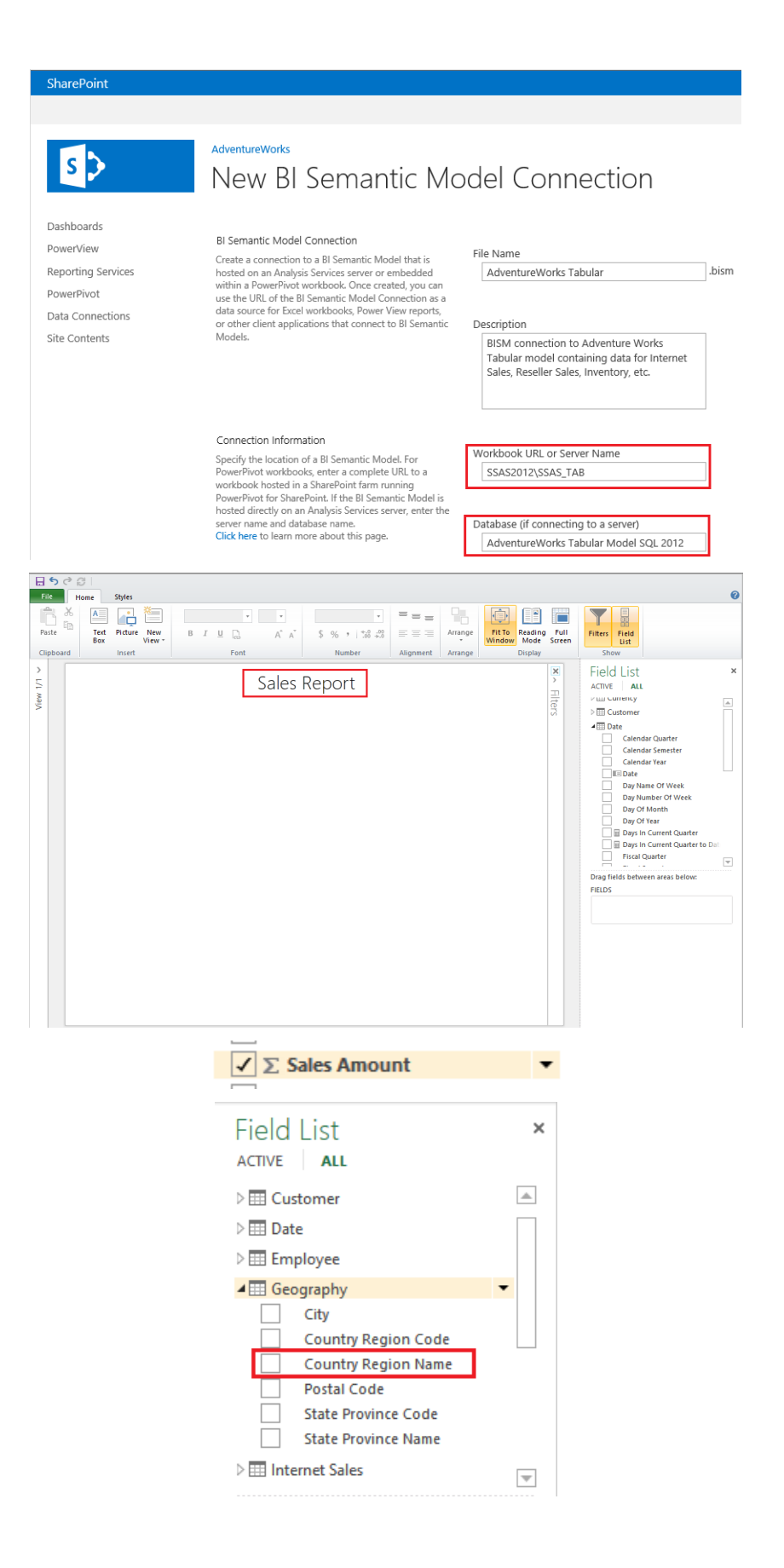

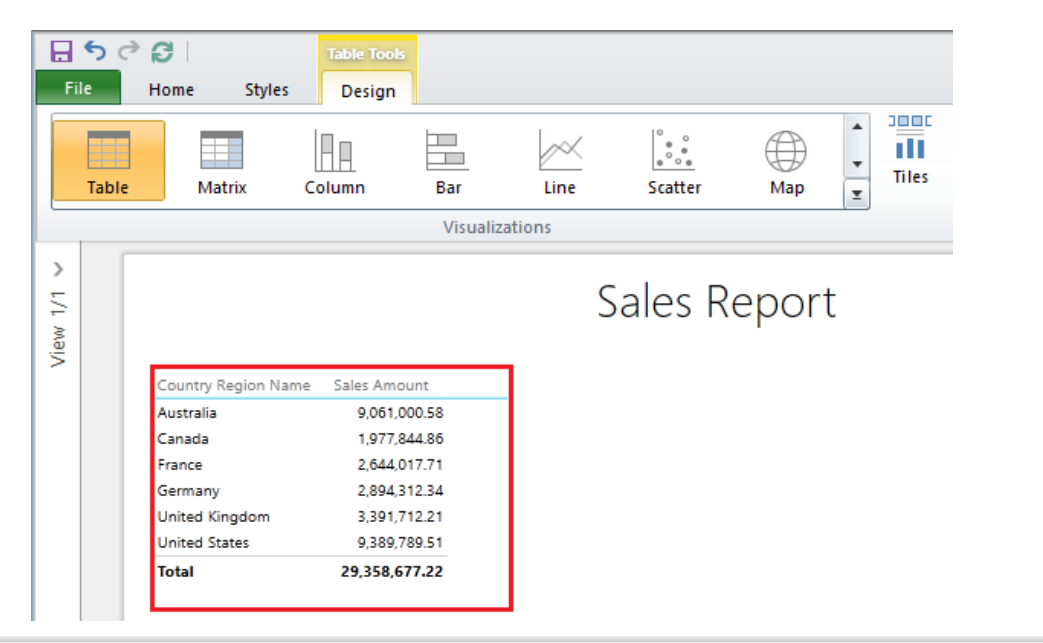

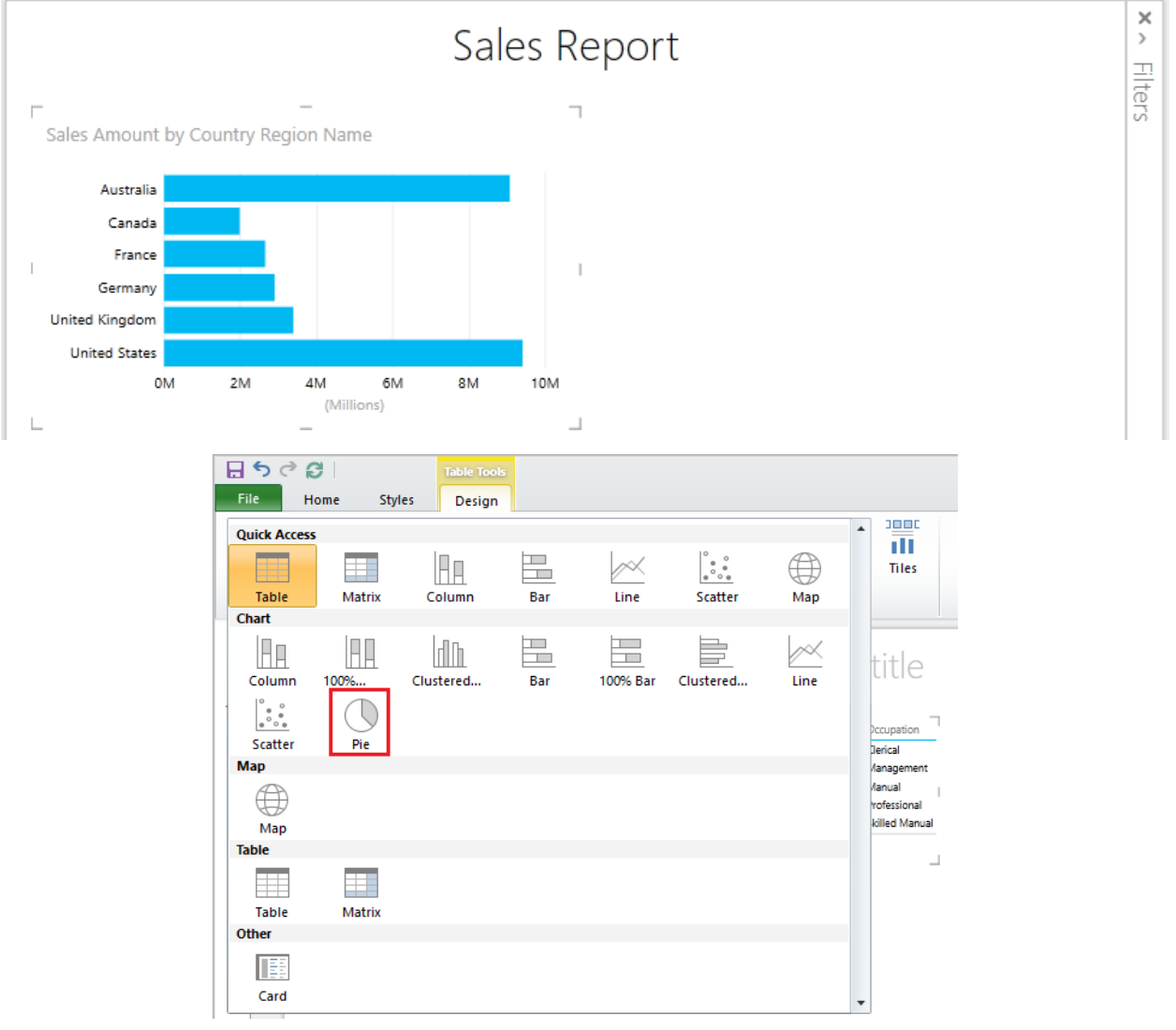

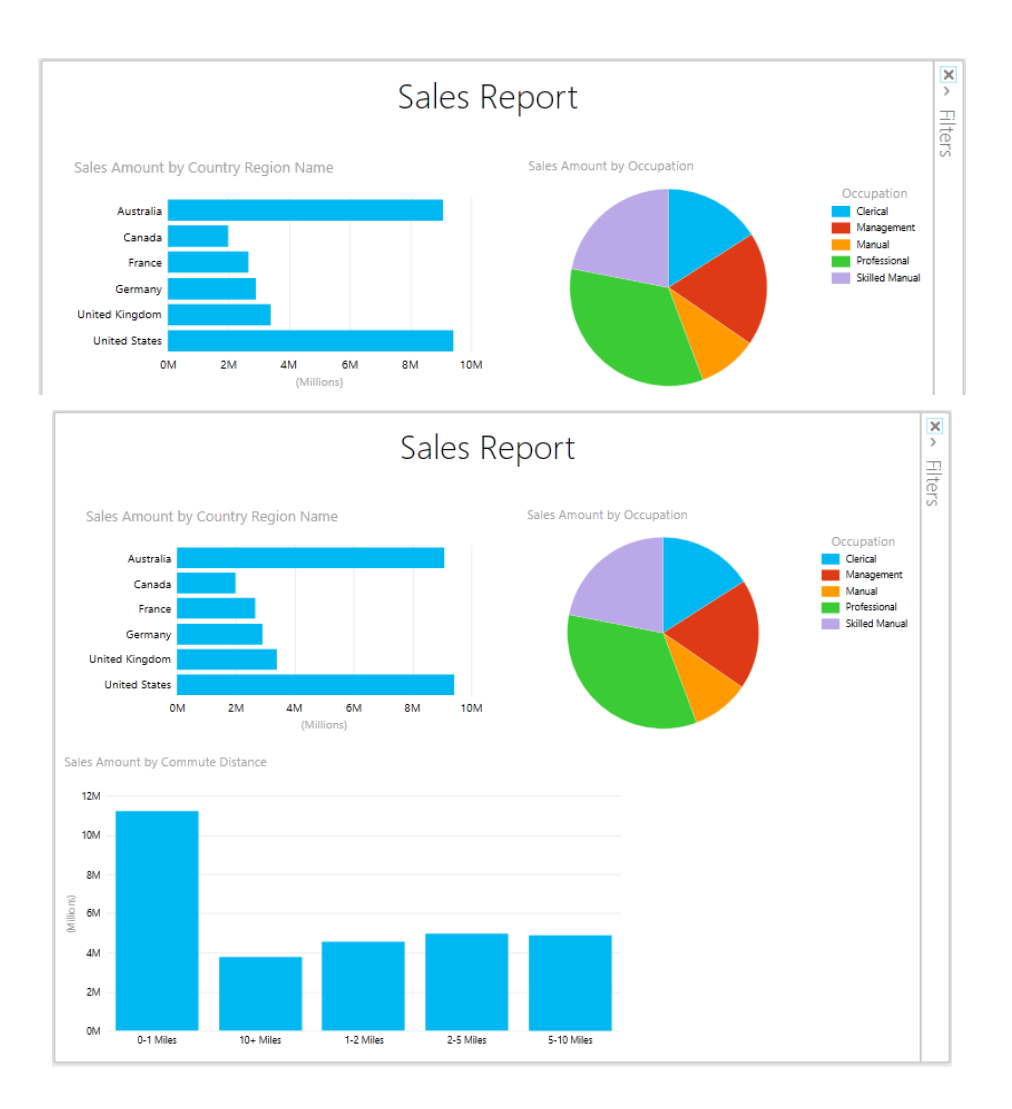

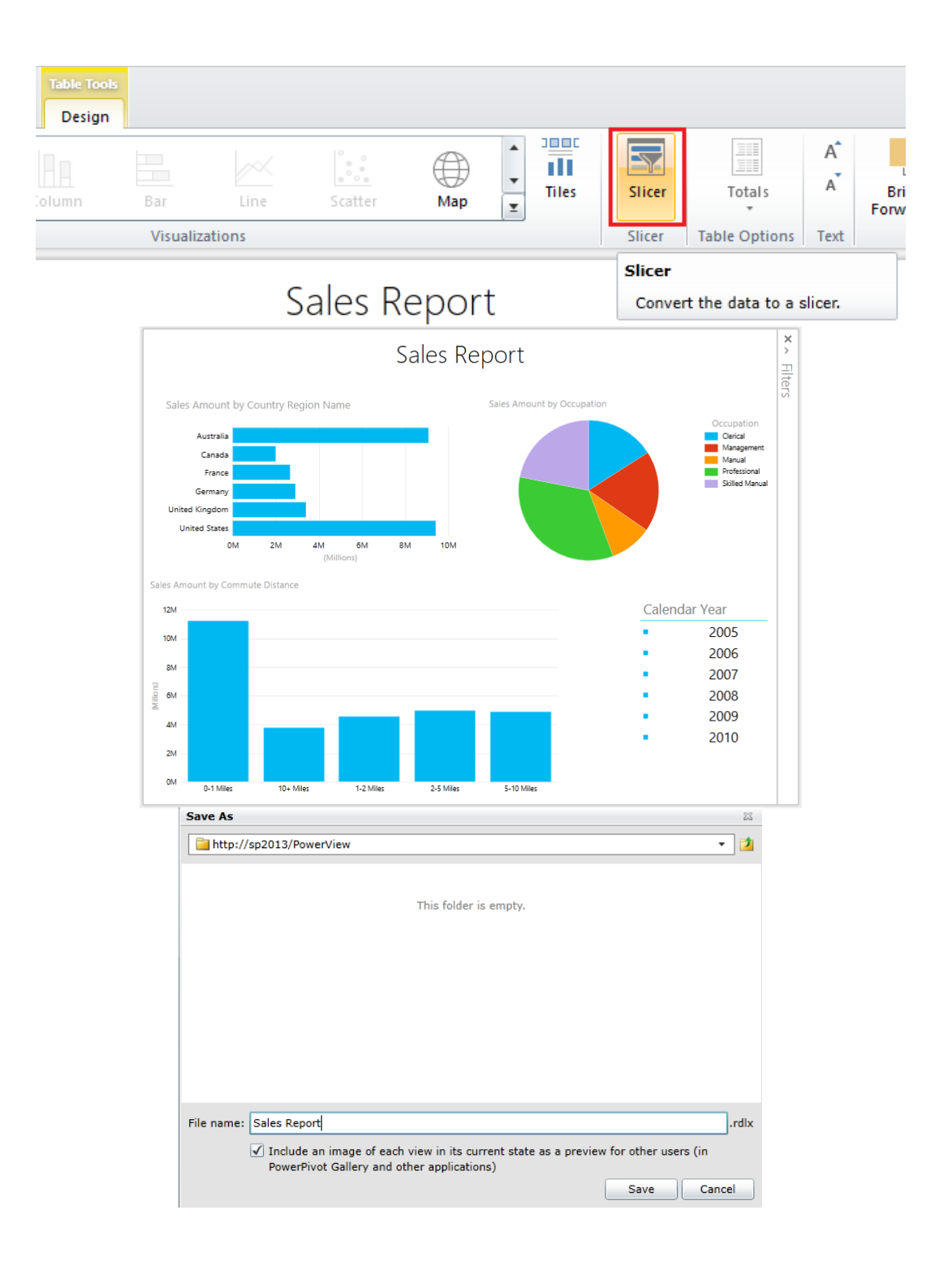

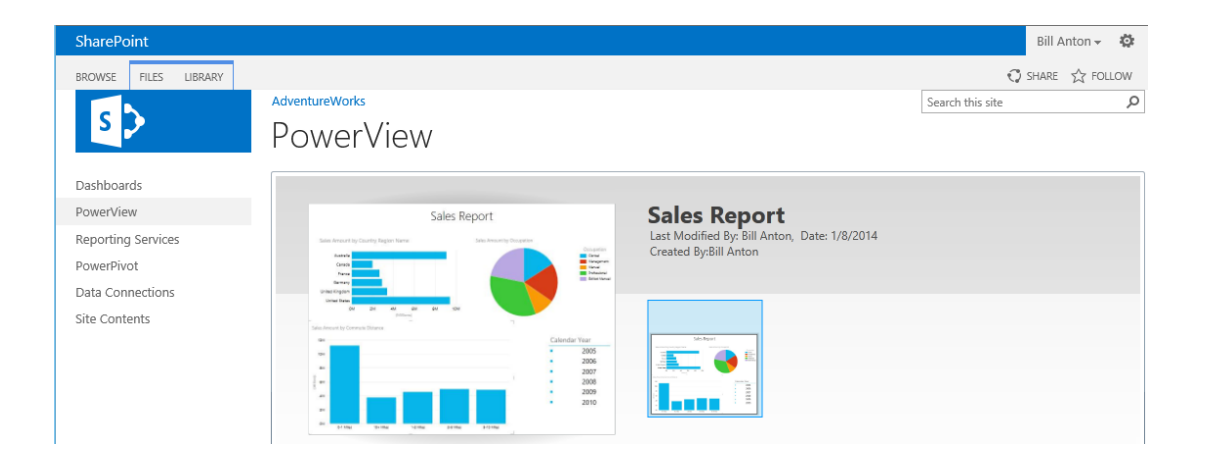